# Open Shortest Path First (OSPF) - **Designleitfaden** Ī

# Inhalt

**Einleitung Hintergrundinformationen** OSPF im Vergleich zu RIP Was verstehen wir unter "Linkstaaten"? Erster Algorithmus des kürzesten Pfads OSPF-Kosten Baum mit dem kürzesten Pfad Areas und Border Router Link-State-Pakete Aktivieren von OSPF auf dem Router OSPF-Authentifizierung Einfache Kennwortauthentifizierung Message Digest-Authentifizierung Backbone und Area 0 Virtuelle Links Bereiche, die nicht physisch mit Bereich 0 verbunden sind **Backbone Nachbarn Adjacencies** DR-Wahl Aufbau der Adjacency Adjacencies auf Point-to-Point-Schnittstellen Adjacencies in NBMA-Netzwerken (Non-Broadcast Multi-Access) Vermeidung von DRs und Nachbar-Command-on-NBMA Point-to-Point-Subschnittstellen Schnittstellennetzwerktypen auswählen OSPF und Routenzusammenfassung Zusammenfassung der Inter-Area Route Zusammenfassung externer Routen Stub Areas Routen in OSPF umverteilen E1- und E2-externe Routen Neuverteilung von OSPF in andere Protokolle Verwendung einer gültigen Kennzahl **VLSM** Gegenseitige Neuverteilung Standard-Injection in OSPF OSPF - Design-Tipps

Anzahl der Router pro Bereich Anzahl der Nachbarn Anzahl der Areas pro ABR Vollständig und teilweise vermascht **Speicherprobleme** Zusammenfassung Anhang A: Link-State-Datenbanksynchronisierung Link-State-Werbung OSPF-Datenbankbeispiel Anhang B: OSPF und IP-Multicast-Adresse Anhang C: Subnetzmasken variabler Länge (VLSM) Zugehörige Informationen

# **Einleitung**

In diesem Dokument wird die Funktionsweise von OSPF beschrieben. Außerdem wird beschrieben, wie mit OSPF große und komplizierte Netzwerke entworfen und aufgebaut werden können.

# Hintergrundinformationen

Das in RFC 2328 definierte OSPF-Protokoll (Open Shortest Path First) ist ein IGP (Interior Gateway Protocol), das zur Verteilung von Routing-Informationen innerhalb eines einzelnen autonomen Systems verwendet wird.

Das OSPF-Protokoll wurde entwickelt, da die Internet-Community ein nicht proprietäres Internal Gateway Protocol (IGP) mit hoher Funktionalität für die TCP/IP-Protokollfamilie einführen sollte.

Die Diskussion über die Schaffung eines gemeinsamen interoperablen IGP für das Internet begann 1988 und wurde erst 1991 formalisiert.

Damals beantragte die OSPF-Arbeitsgruppe, dass OSPF für die Weiterentwicklung des Internet-Standardentwurfs in Betracht gezogen wird.

Das OSPF-Protokoll basiert auf Link-State-Technologie, was eine Abkehr von den vektorbasierten Algorithmen von Bellman-Ford darstellt, die in herkömmlichen Internet-Routing-Protokollen wie RIP verwendet werden.

OSPF hat neue Konzepte eingeführt, wie die Authentifizierung von Routing-Updates, VLSM (Variable Length Subnet Masks), Routenzusammenfassung usw.

In diesen Kapiteln werden die OSPF-Terminologie, der Algorithmus sowie die Vorteile und Nuancen des Protokolls beim Design der großen, komplexen Netzwerke von heute erläutert.

## OSPF im Vergleich zu RIP

Das schnelle Wachstum und die Expansion moderner Netzwerke haben das Routing Information

Protocol (RIP) an seine Grenzen gebracht. RIP hat bestimmte Einschränkungen, die in großen Netzwerken zu Problemen führen können:

- RIP ist auf 15 Hops begrenzt. Ein Netzwerk mit mehr als 15 Hops (15 Router) gilt als nicht erreichbar.
- RIP kann VLSM (Variable Length Subnet Masks) nicht verarbeiten. Angesichts des Mangels an IP-Adressen und der Flexibilität, die VLSM bei der effizienten Zuweisung von IP-Adressen bietet, wird dies als erheblicher Mangel angesehen.

Regelmäßige Broadcasts der vollständigen Routing-Tabelle benötigen eine große Bandbreite. Bei großen Netzwerken, insbesondere bei langsamen Verbindungen und WAN-Clouds, stellt dies ein großes Problem dar.

- Die RIP-Konvergenz ist langsamer als OSPF. In großen Netzwerken muss die Konvergenz in der Größenordnung von Minuten liegen.
- RIP-Router durchlaufen einen Zeitraum, in dem sie Informationen zum Zurückhalten und zur Garbage Collection sowie langsam Timeout-Informationen erhalten, die in letzter Zeit nicht empfangen wurden. Dies ist in großen Umgebungen ungeeignet und kann zu Routing-Inkonsistenzen führen.
- RIP hat keine Vorstellung von Netzwerkverzögerungen und Verbindungskosten. Routing-Entscheidungen basieren auf der Anzahl der Hops. Der Pfad mit der niedrigsten Hop-Anzahl zum Ziel wird immer bevorzugt, auch wenn der längere Pfad eine bessere aggregierte Link-Bandbreite und weniger Verzögerungen aufweist.
- RIP-Netzwerke sind unstrukturierte Netzwerke. Es gibt kein Konzept von Bereichen oder Grenzen. Mit der Einführung von klassenlosem Routing und der intelligenten Nutzung von Aggregation und Zusammenfassung sind RIP-Netzwerke ins Hintertreffen geraten.

Verbesserungen wurden in einer neuen Version von RIP mit dem Namen RIP2 eingeführt. RIP2 behebt Probleme im Zusammenhang mit VLSM, der Authentifizierung und Multicast-Routing-Updates.

RIP2 stellt im Vergleich zu RIP (jetzt RIP1 genannt) keine große Verbesserung dar, da es noch immer die Beschränkungen der Hop-Zähler und der langsamen Konvergenz aufweist, die in großen Netzwerken unerlässlich sind.

OSPF hingegen behandelt die meisten der zuvor vorgestellten Probleme:

- Bei OSPF gibt es keine Beschränkung für die Hop-Anzahl.
- Die intelligente Verwendung von VLSM ist bei der IP-Adresszuweisung sehr nützlich.
- OSPF verwendet IP-Multicast, um Aktualisierungen des Verbindungsstatus zu senden. Auf Routern, die nicht auf OSPF-Pakete hören, wird dadurch ein geringerer Verbrauch an Prozessressourcen sichergestellt. Updates werden nur gesendet, wenn Routingänderungen statt regelmäßig erfolgen. Dadurch wird eine effiziente Bandbreite sichergestellt.
- OSPF bietet eine bessere Konvergenz als RIP. Dies liegt daran, dass Routing-Anderungen sofort und nicht regelmäßig propagiert werden.
- OSPF ermöglicht einen besseren Lastenausgleich.
- OSPF ermöglicht eine logische Definition von Netzwerken, in denen Router in Bereiche unterteilt werden können. Dadurch wird die Explosion von Link-State-Updates im gesamten Netzwerk begrenzt. Dadurch wird auch ein Mechanismus zur Aggregation von Routen und zur Verringerung der unnötigen Weitergabe von Subnetzinformationen bereitgestellt.
- OSPF ermöglicht die Routing-Authentifizierung über verschiedene Methoden der

Passwortauthentifizierung.

• OSPF ermöglicht die Ubertragung und das Tagging externer Routen, die in ein autonomes System eingespeist werden. Dadurch werden externe Routen verfolgt, die von externen Protokollen wie BGP eingespeist werden.

Dies erhöht die Komplexität bei der Konfiguration und Fehlerbehebung von OSPF-Netzwerken.

Administratoren, die an die Einfachheit von RIP gewöhnt sind, werden mit der Fülle an neuen Informationen konfrontiert, die sie benötigen, um mit den OSPF-Netzwerken Schritt halten zu können.

Dies führt zu mehr Overhead bei der Speicherzuweisung und CPU-Auslastung. Einige der Router, die RIP ausführen, müssen aktualisiert werden, um den durch OSPF verursachten Overhead zu bewältigen.

## Was verstehen wir unter "Linkstaaten"?

OSPF ist ein Link-State-Protokoll. Stellen Sie sich einen Link als Schnittstelle auf dem Router vor. Der Verbindungsstatus ist eine Beschreibung dieser Schnittstelle und ihrer Beziehung zu den benachbarten Routern.

Eine Beschreibung der Schnittstelle würde beispielsweise die IP-Adresse der Schnittstelle, die Maske, den Netzwerktyp, mit dem sie verbunden ist, die Router, die mit diesem Netzwerk verbunden sind usw. umfassen.

Die Sammlung all dieser Verbindungsstatus würde eine Verbindungsstatus-Datenbank bilden.

# Erster Algorithmus des kürzesten Pfads

OSPF verwendet einen Algorithmus für den ersten Pfad, um den kürzesten Pfad zu allen Zielen zu erstellen und zu berechnen. Der kürzeste Pfad wird mit dem Dijkstra-Algorithmus berechnet.

Der Algorithmus an sich ist kompliziert. Dies ist eine grobe Übersicht über die verschiedenen Schritte des Algorithmus:

- 1. Bei der Initialisierung oder aufgrund von Anderungen der Routing-Informationen generiert ein Router eine Link-State-Ankündigung. Diese Ankündigung stellt die Gesamtheit aller Verbindungsstatus auf diesem Router dar.
- Alle Router tauschen Verbindungsstatus durch Überschwemmungen aus. Jeder Router, der 2. ein Link-State-Update empfängt, muss eine Kopie in seiner Link-State-Datenbank speichern und das Update dann an andere Router weitergeben.
- 3. Nachdem die Datenbank jedes Routers fertig gestellt wurde, berechnet der Router eine Struktur mit dem kürzesten Pfad zu allen Zielen. Der Router verwendet den Dijkstra-Algorithmus, um den kürzesten Pfadbaum, Ziele, die zugehörigen Kosten und den nächsten Hop zu berechnen, um diese Ziele aus der IP-Routing-Tabelle zu erreichen.
- Falls keine Änderungen im OSPF-Netzwerk auftreten, z. B. die Kosten einer Verbindung 4.oder eines Netzwerks, das hinzugefügt oder gelöscht wird, bleibt OSPF sehr ruhig. Änderungen werden über Link-State-Pakete übermittelt, und der Dijkstra-Algorithmus wird neu berechnet, um den kürzesten Pfad zu ermitteln.

Der Algorithmus platziert jeden Router am Stamm eines Trees und berechnet den kürzesten Pfad zu jedem Ziel auf Basis der kumulativen Kosten, die zum Erreichen dieses Ziels erforderlich sind.

Jeder Router hat seine eigene Ansicht der Topologie, obwohl alle Router einen Tree für den kürzesten Pfad erstellen, der dieselbe Link-State-Datenbank verwendet. In diesen Abschnitten wird angegeben, was bei der Erstellung eines Baums mit dem kürzesten Pfad zu beachten ist.

## OSPF-Kosten

Die Kosten (auch als Metrik bezeichnet) einer Schnittstelle in OSPF sind ein Indikator für den Overhead, der zum Senden von Paketen über eine bestimmte Schnittstelle erforderlich ist.

Die Kosten einer Schnittstelle sind umgekehrt proportional zur Bandbreite dieser Schnittstelle. Eine höhere Bandbreite bedeutet geringere Kosten.

Eine serielle 56k-Leitung verursacht mehr Overhead (höhere Kosten) und mehr Zeitverzögerungen als eine 10M-Ethernet-Leitung.

Die zur Berechnung der Kosten verwendete Formel lautet:

 $\bullet$  Kosten = 10000.000/Bandbreite in Bit/s

So kostet es beispielsweise 10 EXP8/10 EXP7 = 10, eine 10M-Ethernet-Leitung zu überqueren, und 10 EXP8/1544000 = 64, eine T1-Leitung zu überqueren.

Standardmäßig werden die Kosten einer Schnittstelle auf Basis der Bandbreite berechnet. Sie können die Kosten einer Schnittstelle mit dem **ip ospf cost** interface subconfiguration mode-Befehl.

## Baum mit dem kürzesten Pfad

Verweisen Sie auf dieses Netzwerkdiagramm mit den angegebenen Schnittstellenkosten. Um den kürzesten Pfadbaum für die RTA zu erstellen, müssten wir die RTA zur Wurzel des Baums machen und die kleinsten Kosten für jedes Ziel berechnen.

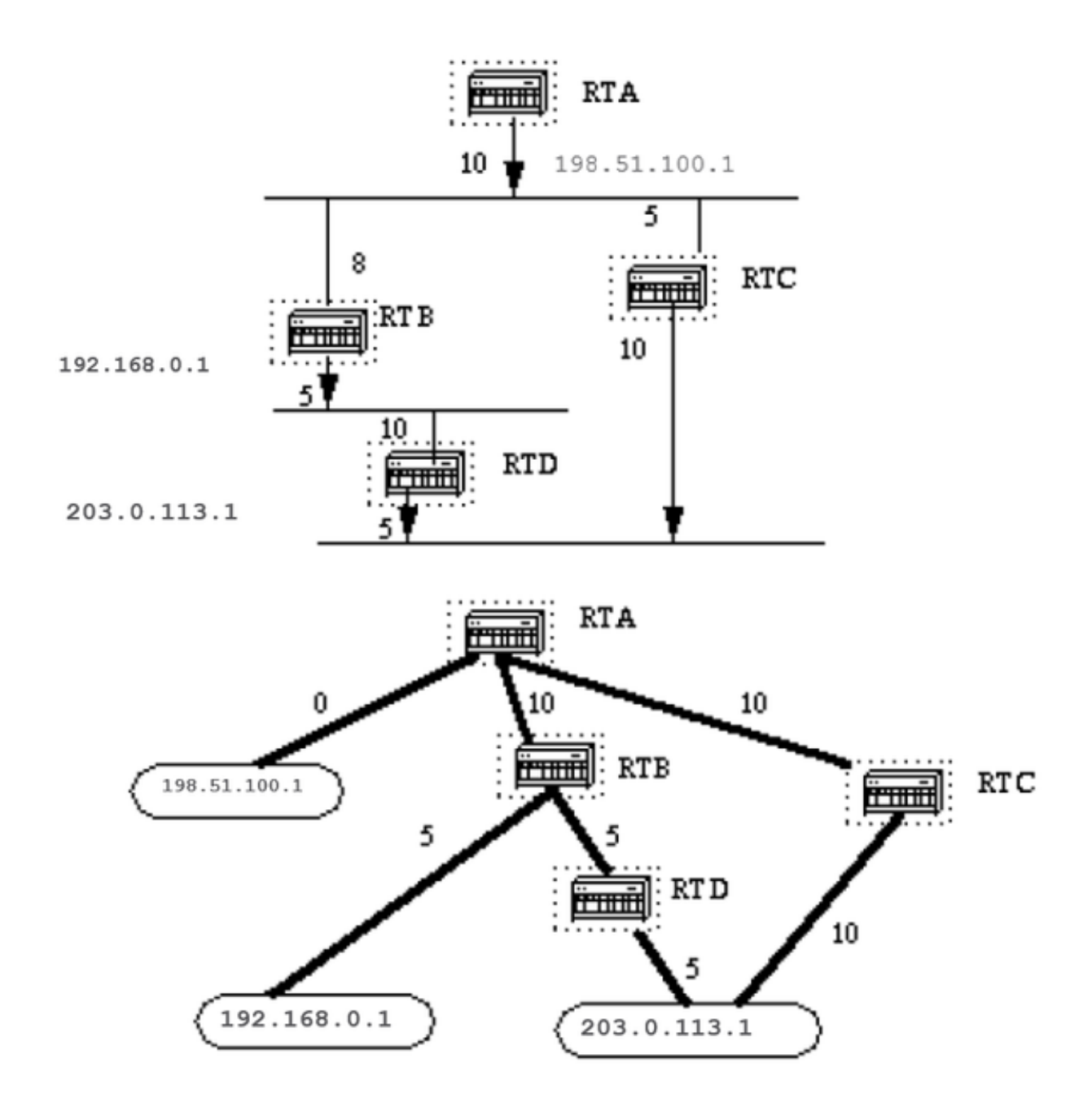

Dies ist die Ansicht des Netzwerks, die von der RTA aus gesehen wird. Beachten Sie die Richtung der Pfeile in der Kostenberechnung.

Die Kosten der RTB-Schnittstelle zum Netzwerk 198.51.100.1 sind nicht relevant, wenn die Kosten auf 192.168.0.1 berechnet werden.

RTA kann 192.168.0.1 über RTB erreichen, mit einem Preis von 15 (10+5).

RTA kann auch 203.0.113.1 erreichen über RTC mit einem Preis von 20 (10+10) oder über RTB mit einem Preis von 20 (10+5+5).

Falls für dasselbe Ziel Pfade mit gleichen Kosten vorhanden sind, verfolgt die Implementierung von OSPF bis zu sechs (6) nächste Hops für dasselbe Ziel.

Nachdem der Router den kürzesten Pfadbaum erstellt hat, wird die Routing-Tabelle erstellt. Direkt verbundene Netzwerke werden über eine Metrik (cost) von 0 erreicht und andere Netzwerke werden entsprechend der in der Struktur berechneten Kosten erreicht.

# Areas und Border Router

Wie bereits erwähnt, nutzt OSPF Hochwasser, um Link-State-Updates zwischen Routern auszutauschen. Alle Änderungen an Routing-Informationen werden an alle Router im Netzwerk weitergeleitet.

Es werden Bereiche vorgestellt, die die rasante Zunahme von Link-State-Updates begrenzen sollen. Überschwemmungen und die Berechnung des Dijkstra-Algorithmus auf einem Router ist auf Änderungen innerhalb eines Bereichs beschränkt.

Alle Router in einem Bereich verfügen über die exakte Link-State-Datenbank. Router, die mehreren Bereichen angehören und diese Bereiche mit dem Backbone-Bereich verbinden, werden als Area Border Router (ABR) bezeichnet.

ABRs müssen daher Informationen speichern, die die Backbone-Bereiche und andere angehängte Bereiche beschreiben.

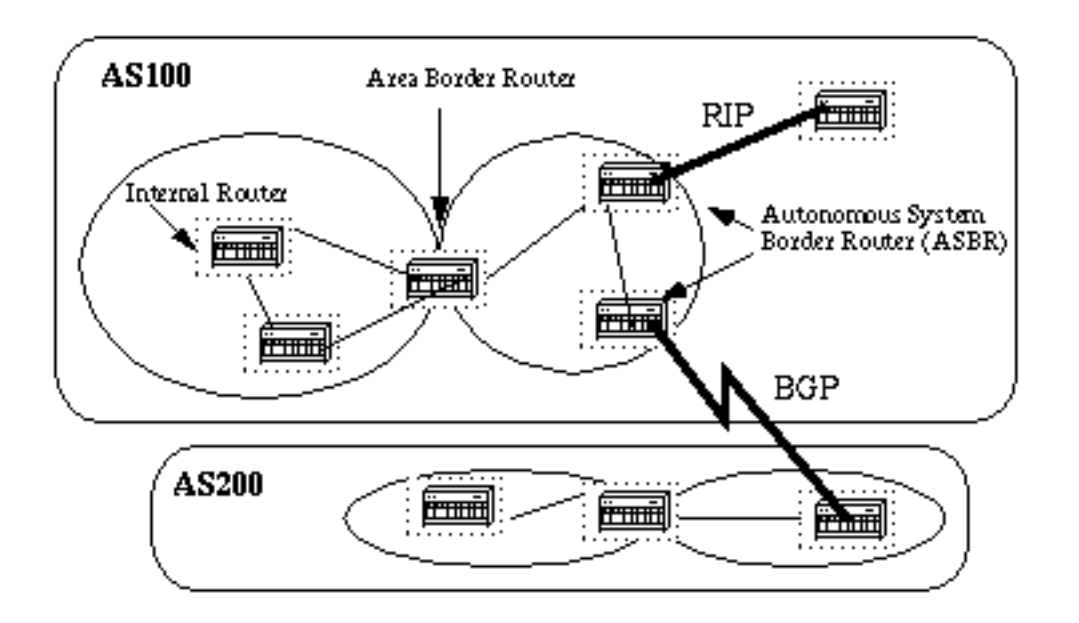

Ein Bereich ist schnittstellenspezifisch. Ein Router, dessen Schnittstellen alle im gleichen Bereich liegen, wird als interner Router (IR) bezeichnet.

Ein Router mit Schnittstellen in mehreren Bereichen wird als Area Border Router (ABR) bezeichnet.

Router, die als Gateways (Redistribution) zwischen OSPF und anderen Routing-Protokollen (IGRP, EIGRP, IS-IS, RIP, BGP, Static) oder anderen Instanzen des OSPF-Routing-Prozesses fungieren, werden als autonomer System Boundary Router (ASBR) bezeichnet. Jeder Router kann ein ABR oder ein ASBR sein.

# Link-State-Pakete

Es gibt verschiedene Arten von Link-State-Paketen. Diese werden normalerweise in einer OSPF-

Datenbank angezeigt (Anhang A und hier abgebildet).

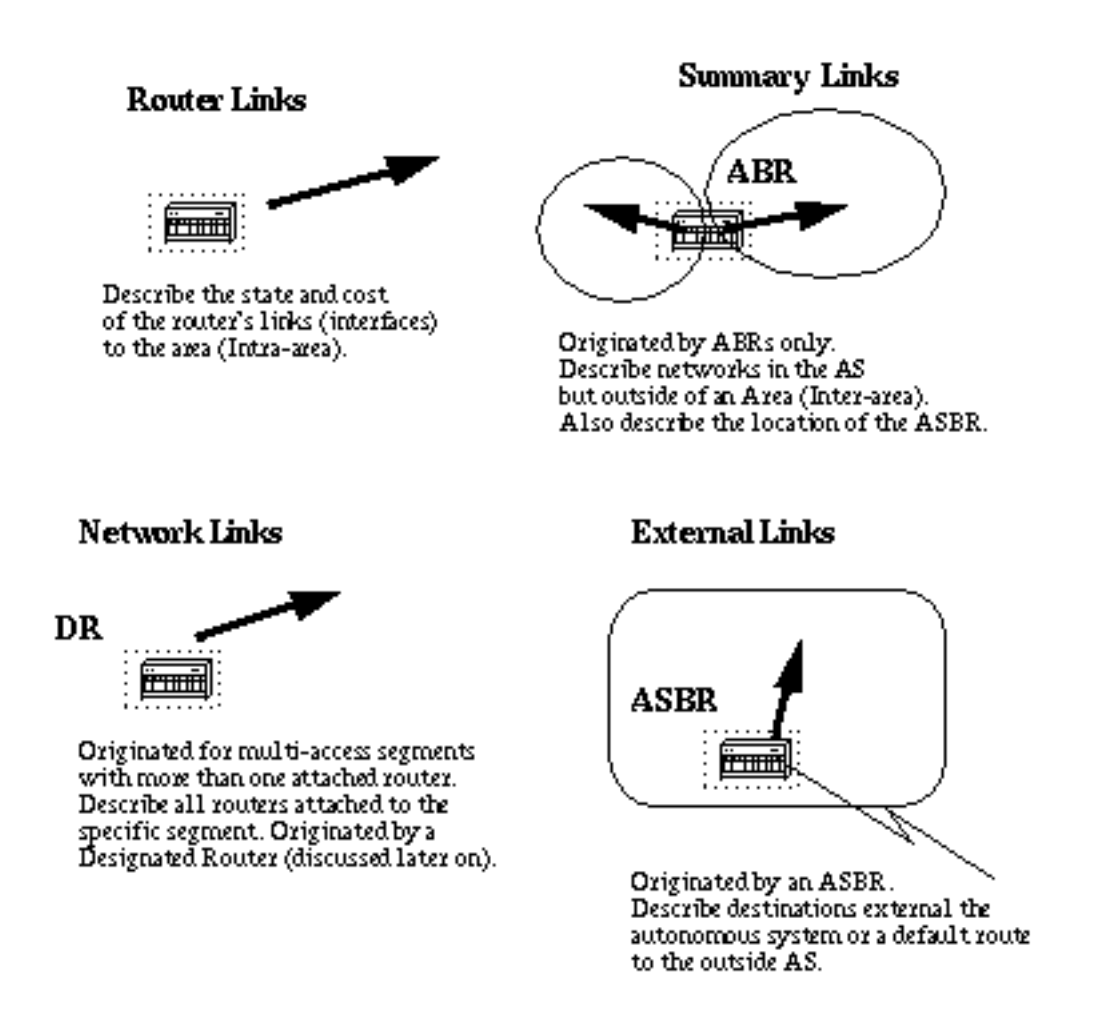

Die Routerverbindungen sind ein Hinweis auf den Zustand der Schnittstellen eines Routers in einem bestimmten designierten Bereich. Jeder Router generiert eine Router-Verbindung für alle seine Schnittstellen.

Zusammenfassende Links werden von ABRs generiert. Auf diese Weise werden Informationen zur Netzwerkerreichbarkeit zwischen verschiedenen Bereichen verbreitet.

Normalerweise werden alle Informationen in den Backbone (Bereich 0) injiziert und der Backbone gibt sie wiederum an andere Bereiche weiter.

ABRs sorgen auch für die Erreichbarkeit des ASBR. So wissen Router, wie sie zu externen Routen in anderen ASs gelangen.

Netzwerkverbindungen werden von einem designierten Router (DR) in einem Segment generiert (DRs werden später erläutert).

Diese Informationen sind ein Hinweis auf alle Router, die mit einem bestimmten Multi-Access-Segment wie Ethernet, Token Ring und FDDI (NBMA) verbunden sind.

Externe Links sind ein Hinweis auf Netzwerke außerhalb des AS. Diese Netzwerke werden über eine Neuverteilung in OSPF eingespeist. Der ASBR fügt diese Routen in ein autonomes System ein.

# Aktivieren von OSPF auf dem Router

Die OSPF-Aktivierung auf dem Router umfasst zwei Schritte im Konfigurationsmodus:

- 1. Aktivieren Sie einen OSPF-Prozess mit dem **router ospf** aus.
- 2. Bereichszuweisung zu den Schnittstellen mit dem **network** aus.

Die OSPF-Prozess-ID ist ein numerischer Wert, der sich lokal auf dem Router befindet. Es muss keine Prozess-IDs mit anderen Routern abgleichen.

Es ist möglich, mehrere OSPF-Prozesse auf demselben Router auszuführen. Dies wird jedoch nicht empfohlen, da mehrere Datenbankinstanzen erstellt werden, die dem Router zusätzlichen Aufwand verursachen.

Die Fehlermeldung **network** ist eine Zuweisungsmethode einer Schnittstelle zu einem bestimmten Bereich. Die Maske wird als Tastenkombination verwendet und legt eine Liste von Schnittstellen in den gleichen Bereich mit einer Zeile Konfigurationszeile.

Die Maske enthält Platzhalterbits, wobei 0 für eine Übereinstimmung und 1 für ein Bit ohne Berücksichtigung steht. Beispiel: 0.0.255.255 gibt eine Übereinstimmung in den ersten beiden Bytes der Netzwerknummer an.

Die Area-ID ist die Area-Nummer, in der sich die Schnittstelle befinden soll. Die Area-ID kann eine Ganzzahl zwischen 0 und 4294967295 sein oder eine ähnliche Form wie die IP-Adresse A.B.C.D. haben.

Hier ein Beispiel:

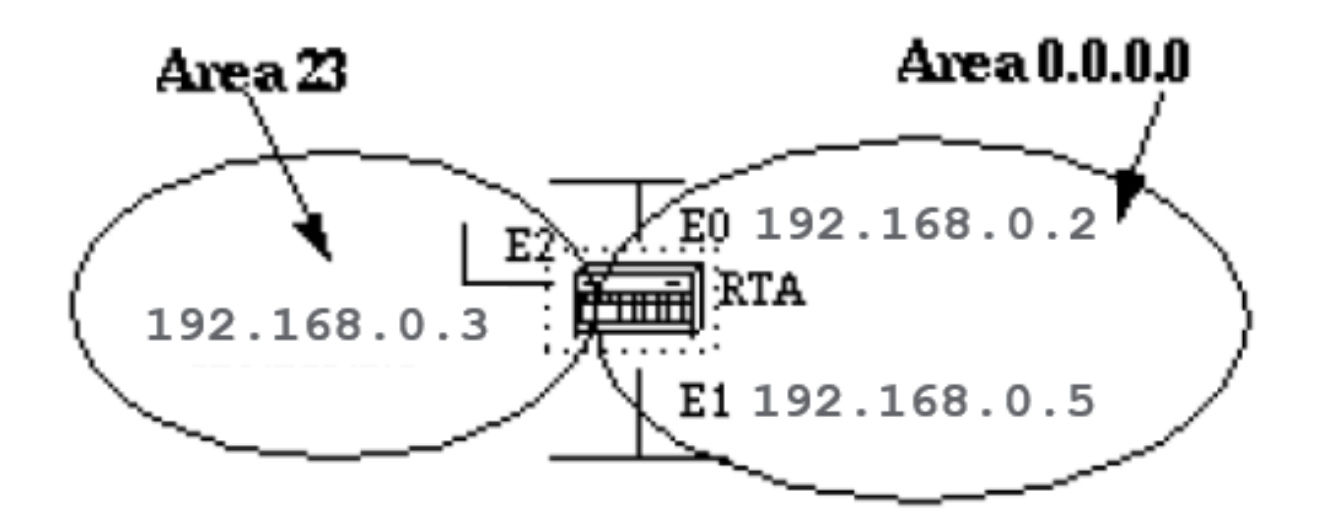

interface Ethernet1 ip address 192.168.0.5 255.255.255.0

interface Ethernet2 ip address 192.168.0.3 255.255.255.0

router ospf 100 network 192.168.0.4 0.0.255.255 area 0.0.0.0 network 192.168.0.3 0.0.0.0 area 23

Die erste Netzwerkanweisung setzt E0 und E1 in denselben Bereich 0.0.0.0, und die zweite Netzwerkanweisung setzt E2 in den Bereich 23. Beachten Sie die Maske 0.0.0.0, die eine vollständige Übereinstimmung mit der IP-Adresse anzeigt.

Dies ist eine einfache Möglichkeit, eine Schnittstelle in einen bestimmten Bereich zu platzieren, wenn Sie eine Maske nicht auflösen können.

# OSPF-Authentifizierung

Die OSPF-Pakete können so authentifiziert werden, dass Router auf der Grundlage vordefinierter Passwörter am Routing von Domänen teilnehmen können.

Standardmäßig verwendet ein Router eine Null-Authentifizierung, d. h., Routing-Datenaustausch über ein Netzwerk wird nicht authentifiziert. Es gibt zwei weitere Authentifizierungsmethoden: Einfache Passwortauthentifizierung und **Message Digest** Authentifizierung (MD-5).

## Einfache Kennwortauthentifizierung

Durch die einfache Passwortauthentifizierung kann ein Passwort (Schlüssel) pro Bereich konfiguriert werden. Router im gleichen Bereich, die zur Routing-Domäne gehören sollen, müssen mit dem gleichen Schlüssel konfiguriert werden.

Der Nachteil dieser Methode ist, dass sie anfällig für passive Angriffe ist. Jeder, der über einen Link-Analyzer verfügt, kann das Passwort leicht aus dem Netz ziehen.

Verwenden Sie folgende Befehle, um die Kennwortauthentifizierung zu aktivieren:

● **ip ospf authentication-key key** (Dies gilt für die spezifische Schnittstelle.)

● **area area-id authentication** (dies gilt für router ospf )

Hier ein Beispiel:

area 0 authentication

```
interface Ethernet0
ip address 10.0.0.1 255.255.255.0
ip ospf authentication-key mypassword
router ospf 10
network 10.0.0.0 0.0.255.255 area 0
```
## Message Digest-Authentifizierung

Message-Digest-Authentifizierung ist eine kryptografische Authentifizierung. Auf jedem Router werden ein Schlüssel (Kennwort) und eine Schlüssel-ID konfiguriert.

Der Router verwendet einen Algorithmus, der auf dem OSPF-Paket, dem Schlüssel und der Schlüssel-ID basiert, um einen "Message Digest" zu generieren, der an das Paket angehängt wird.

Im Gegensatz zur einfachen Authentifizierung wird der Schlüssel nicht über die Kabelverbindung ausgetauscht. Zum Schutz vor Replay-Angriffen ist in jedem OSPF-Paket eine nicht fallende Sequenznummer enthalten.

Dieses Verfahren ermöglicht auch unterbrechungsfreie Übergänge zwischen Schlüsseln. Dies ist für Administratoren hilfreich, die das OSPF-Kennwort ohne Unterbrechung der Kommunikation ändern möchten.

Wenn eine Schnittstelle mit einem neuen Schlüssel konfiguriert wird, sendet der Router mehrere Kopien desselben Pakets, jedes mit einem anderen Schlüssel authentifiziert.

Der Router sendet keine duplizierten Pakete, wenn er feststellt, dass alle seine Nachbarn den neuen Schlüssel übernommen haben.

Die folgenden Befehle werden für die Message Digest-Authentifizierung verwendet:

● **ip ospf message-digest-key keyid md5 key** (wird unter der Schnittstelle verwendet)

● **area area-id authentication message-digest** (wird verwendet unter router ospf )

Hier ein Beispiel:

interface Ethernet0 ip address 10.0.0.1 255.255.255.0 ip ospf message-digest-key 10 md5 mypassword router ospf 10 network 10.0.0.0 0.0.255.255 area 0

area 0 authentication message-digest

# Backbone und Area 0

Für OSPF gelten besondere Einschränkungen, wenn mehrere Bereiche betroffen sind. Wenn mehr als ein Bereich konfiguriert ist, muss einer dieser Bereiche Bereich 0 sein. Dies wird als Backbone bezeichnet.

Es empfiehlt sich, beim Netzwerkdesign mit Bereich 0 zu beginnen und dann zu einem späteren Zeitpunkt auf andere Bereiche auszudehnen.

Der Backbone muss sich im Zentrum aller anderen Bereiche befinden, d. h. alle Bereiche müssen physisch mit dem Backbone verbunden sein.

Der Grund hierfür ist, dass OSPF erwartet, dass alle Bereiche Routing-Informationen in den Backbone einspeisen und dass der Backbone diese Informationen wiederum in andere Bereiche verbreitet.

Dieses Diagramm veranschaulicht den Informationsfluss in einem OSPF-Netzwerk:

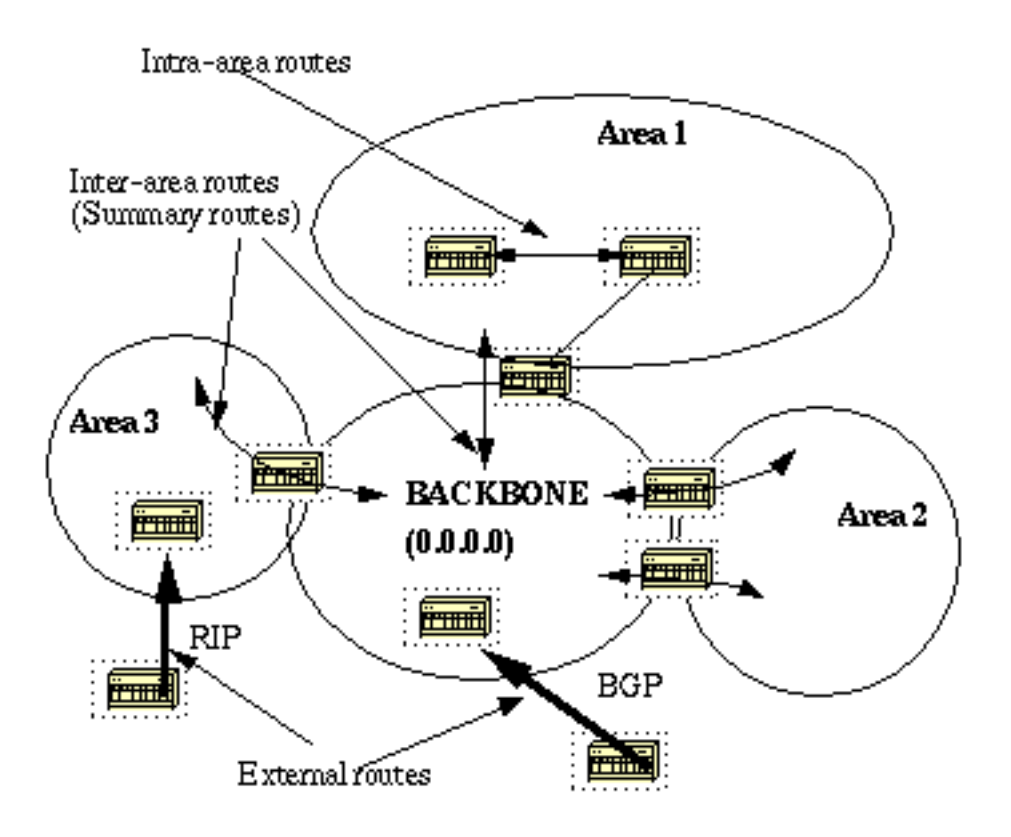

In diesem Diagramm sind alle Bereiche direkt mit dem Backbone verbunden. In den seltenen Fällen, in denen ein neuer Bereich eingeführt wird, der keinen direkten physischen Zugriff auf den Backbone hat, muss eine virtuelle Verbindung konfiguriert werden.

Virtuelle Links werden im nächsten Abschnitt behandelt. Beachten Sie die verschiedenen Arten von Routing-Informationen. Routen, die innerhalb eines Bereichs generiert werden (das Ziel gehört zum Bereich), werden als Intra-Area-Routen bezeichnet.

Diese Routen werden normalerweise durch den Buchstaben O in der IP-Routing-Tabelle dargestellt. Routen, die aus anderen Bereichen stammen, werden als **inter-area** Oder **Summary routes**.

Die Notation für diese Routen lautet O IA in der IP-Routing-Tabelle. Routen, die von anderen Routing-Protokollen (oder verschiedenen OSPF-Prozessen) stammen und über eine Neuverteilung in OSPF eingespeist werden, werden bezeichnet als **external routes**.

Diese Routen werden durch O E2 oder O E1 in der IP-Routing-Tabelle dargestellt. In dieser Reihenfolge sind mehrere Routen zum gleichen Ziel vorzuziehen: **intra-area, inter-area, external E1, external E2**. Externe Typen E1 und E2 werden später erläutert.

# Virtuelle Links

Virtuelle Verbindungen werden für zwei Zwecke verwendet:

- An einen Bereich, der keine physische Verbindung zum Backbone hat
- Backbone-Patch, falls Bereich 0 diskontinuitär ist

## Bereiche, die nicht physisch mit Bereich 0 verbunden sind

Wie bereits erwähnt, muss das Gebiet 0 im Mittelpunkt aller anderen Gebiete stehen. In seltenen Fällen, in denen es unmöglich ist, einen Bereich physisch mit dem Backbone zu verbinden, wird eine virtuelle Verbindung verwendet.

Die virtuelle Verbindung stellt dem abgetrennten Bereich einen logischen Pfad zum Backbone bereit. Die virtuelle Verbindung muss zwischen zwei ABRs mit einem gemeinsamen Bereich hergestellt werden, wobei ein ABR mit dem Backbone verbunden ist.

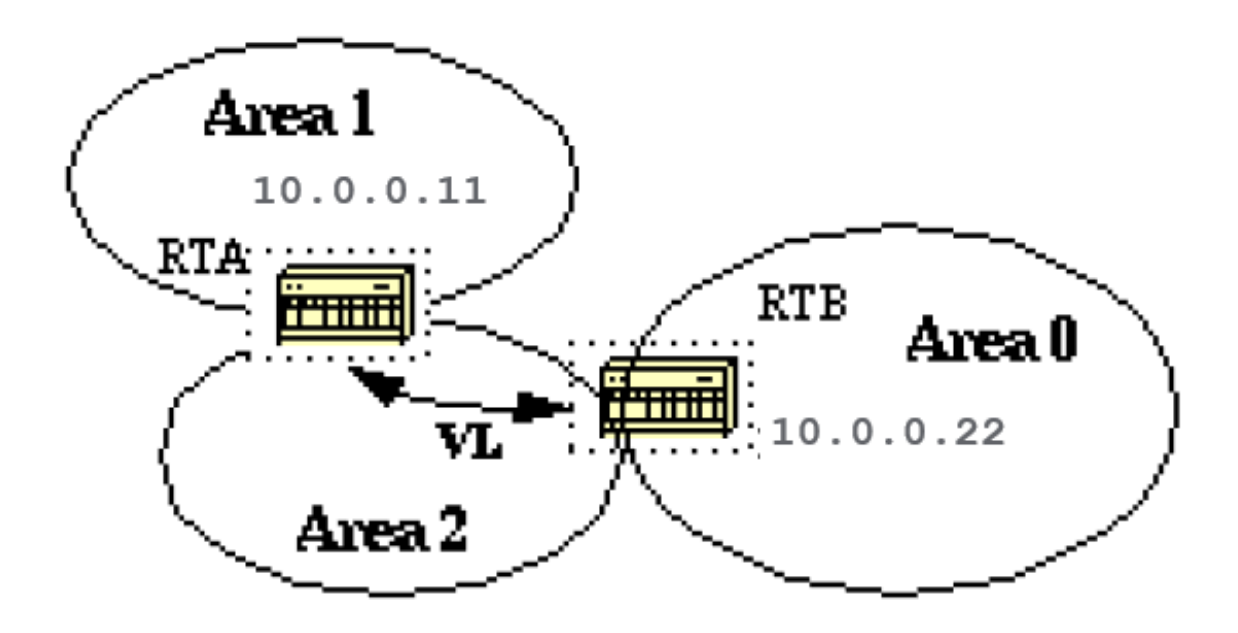

In diesem Beispiel hat der Bereich 1 keine direkte physikalische Verbindung zum Bereich 0. Zwischen RTA und RTB muss eine virtuelle Verbindung konfiguriert werden. Gebiet 2 ist als Transitgebiet zu nutzen, und die RTB ist der Eintrittspunkt in das Gebiet 0.

Auf diese Weise haben RTA und Bereich 1 eine logische Verbindung zum Backbone. Um eine virtuelle Verbindung zu konfigurieren, verwenden Sie **area virtual-link** OSPF-Unterbefehl für Router auf RTA und RTB, wobei "Area-ID" der Übergangsbereich ist.

Im Diagramm ist dies Bereich 2. Die RID ist die Router-ID. Die OSPF-Router-ID ist in der Regel die höchste IP-Adresse auf dem Gerät oder, falls vorhanden, die höchste Loopback-Adresse.

Die Router-ID wird nur beim Start oder zu jedem Zeitpunkt berechnet, zu dem der OSPF-Prozess neu gestartet wird. Um die Router-ID zu ermitteln, verwenden Sie **show ip ospf interface** aus.

Beachten Sie, dass 10.0.0.11 und 10.0.0.22 die jeweiligen RIDs von RTA und RTB sind. Die OSPF-Konfiguration für beide Router wäre:

RTA# router ospf 10 area 2 virtual-link 10.0.0.22

RTB# router ospf 10

### **Backbone**

OSPF ermöglicht die Verbindung diskontinuierlicher Teile des Backbone über eine virtuelle Verbindung. In einigen Fällen müssen verschiedene Bereiche 0 miteinander verbunden werden.

Dies kann beispielsweise der Fall sein, wenn ein Unternehmen versucht, zwei separate OSPF-Netzwerke mit einem gemeinsamen Bereich 0 zu einem Netzwerk zusammenzuführen. In anderen Fällen werden virtuelle Verbindungen aus Redundanzgründen hinzugefügt, wenn ein Router-Ausfall zur Aufteilung des Backbones in zwei ausführt.

Eine virtuelle Verbindung kann zwischen separaten ABRs konfiguriert werden, die den Bereich 0 von jeder Seite berühren und einen gemeinsamen Bereich nutzen (hier abgebildet).

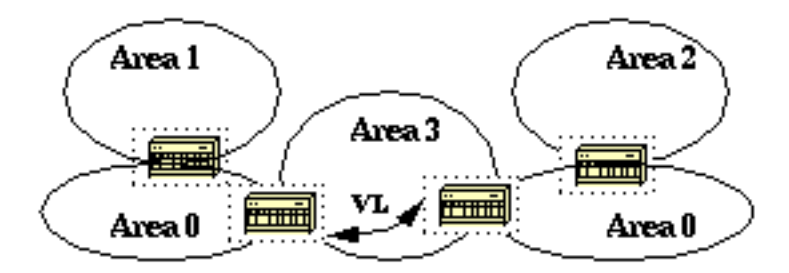

In diesem Diagramm sind zwei Bereiche 0 über eine virtuelle Verbindung miteinander verbunden. Falls es keinen gemeinsamen Raum gibt, könnte ein zusätzlicher Raum, wie z. B. der Bereich 3, geschaffen werden, um zum Transitbereich zu werden.

Falls ein Bereich, der sich vom Backbone unterscheidet, partitioniert wird, übernimmt der Backbone die Partitionierung ohne die Verwendung von virtuellen Verbindungen.

Ein Teil des aufgeteilten Bereichs ist dem anderen Teil über Strecken zwischen verschiedenen Bereichen bekannt, nicht über Strecken innerhalb von Bereichen.

## **Nachbarn**

Router, die ein gemeinsames Segment nutzen, werden zu Nachbarn in diesem Segment. Nachbarn werden über das Hello-Protokoll ausgewählt. Hello-Pakete werden regelmäßig von jeder Schnittstelle über IP-Multicast gesendet (Anhang B).

Router werden zu Nachbarn, sobald sie sich im benachbarten Hello-Paket aufgelistet sehen. Auf diese Weise ist eine bidirektionale Kommunikation gewährleistet. Die Nachbarverhandlung gilt nur für die primäre Adresse.

Sekundäre Adressen können auf einer Schnittstelle konfiguriert werden, mit der Einschränkung, dass sie zum gleichen Bereich wie die primäre Adresse gehören müssen.

Zwei Router werden erst zu Nachbarn, wenn sie diesen Kriterien zustimmen.

- **Area-id: Zwei Router mit einem gemeinsamen Segment; ihre Schnittstellen müssen demselben** Bereich in diesem Segment angehören. Die Schnittstellen müssen demselben Subnetz angehören und über eine ähnliche Maske verfügen.
- **Authentication: OSPF ermöglicht die Konfiguration eines Kennworts für einen bestimmten** Bereich. Router, die zu Nachbarn werden möchten, müssen dasselbe Passwort für ein bestimmtes Segment austauschen.
- **Hello and Dead Intervals:** OSPF-Austausch **Hello** Pakete in jedem Segment. Hierbei handelt es sich um eine Form von Keepalive, der von Routern verwendet wird, um ihr Vorhandensein in einem Segment zu bestätigen und um einen designierten Router (DR) in Multizugriffssegmenten auszuwählen.

Die Fehlermeldung **Hello** Intervall gibt die Zeitspanne in Sekunden an, zwischen der **Hello** Pakete, die ein Router über eine OSPF-Schnittstelle sendet.

Das Ausfallintervall ist die Anzahl der Sekunden, die ein Router benötigt. **Hello** Pakete wurden nicht erkannt, bevor ihre Nachbarn den OSPF-Router für inaktiv erklären.

- Für OSPF müssen diese Intervalle zwischen zwei Nachbarn identisch sein. Wenn sich diese Intervalle unterscheiden, werden diese Router nicht zu Nachbarn in einem bestimmten Segment. Die folgenden Router-Schnittstellenbefehle werden zum Einstellen dieser Timer verwendet: **ip ospf hello-interval seconds** und **ip ospf dead-interval seconds**.
- **Stub area flag:** Außerdem müssen sich zwei Router auf die Stub-Area-Flag im **Hello** Pakete, um Nachbarn zu werden. Stub-Bereiche werden in einem späteren Abschnitt behandelt. Man bedenke, dass die Definition von Stub-Bereichen den Wahlprozess der Nachbarn beeinflusst.

# **Adjacencies**

Die Nachbarschaft ist der nächste Schritt nach dem Nachbarprozess. Benachbarte Router sind Router, die über die einfache **Hello** austauschen und in den Datenbankaustauschprozess eintreten.

Um den Informationsaustausch in einem bestimmten Segment zu minimieren, wählt OSPF einen Router als designierten Router (DR) und einen Router als Backup-designierten Router (BDR) für jedes Segment mit mehreren Zugriffen.

Der BDR wird als Backup-Mechanismus für den Fall gewählt, dass der DR ausfällt. Die Idee dahinter ist, dass Router einen zentralen Ansprechpartner für den Informationsaustausch haben.

Anstatt Updates mit jedem anderen Router im Segment auszutauschen, tauscht jeder Router Informationen mit dem DR und BDR aus.

Der DR und der BDR übermitteln die Informationen an jeden anderen kreativen Tag. Mathematisch ausgedrückt wird hierdurch der Informationsaustausch von O(n\*n) zu O(n) reduziert, wobei n die Anzahl der Router in einem Multizugriffssegment ist.

Dieses Router-Modell zeigt den DR und BDR:

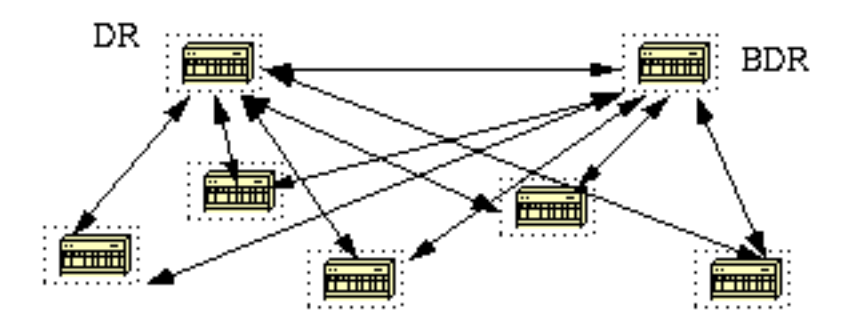

In diesem Diagramm teilen sich alle Router ein gemeinsames Segment mit mehreren Zugriffsmöglichkeiten. Aufgrund des Austauschs von **Hello** Pakete wird ein Router als DR und ein anderer als BDR ausgewählt.

Jeder Router im Segment (der bereits ein Nachbar wurde) versucht, eine Adjacency mit dem DR und BDR herzustellen.

## DR-Wahl

Die Wahl von DR und BDR erfolgt über die **Hello** protokolle. **Hello** Pakete werden über IP-Multicast-Pakete (Anhang B) in jedem Segment ausgetauscht.

Der Router mit der höchsten OSPF-Priorität in einem Segment wird zum DR für dieses Segment. Derselbe Prozess wird für den BDR wiederholt. Bei einer Krawatte hat der Router mit der höchsten RID die Oberhand.

Der Standardwert für die OSPF-Priorität der Schnittstelle ist 1. Bedenken Sie, dass die DR- und BDR-Konzepte auf einzelne Segmente mit Mehrfachzugriff ausgerichtet sind. Der OSPF-Prioritätswert auf einer Schnittstelle wird mithilfe des **ip ospf priority** interface-Befehl.

Ein Prioritätswert von Null gibt eine Schnittstelle an, die nicht als DR oder BDR zu wählen ist. Der Status der Schnittstelle mit der Priorität Null lautet DROTHER. Dies veranschaulicht die Wahl zur DR:

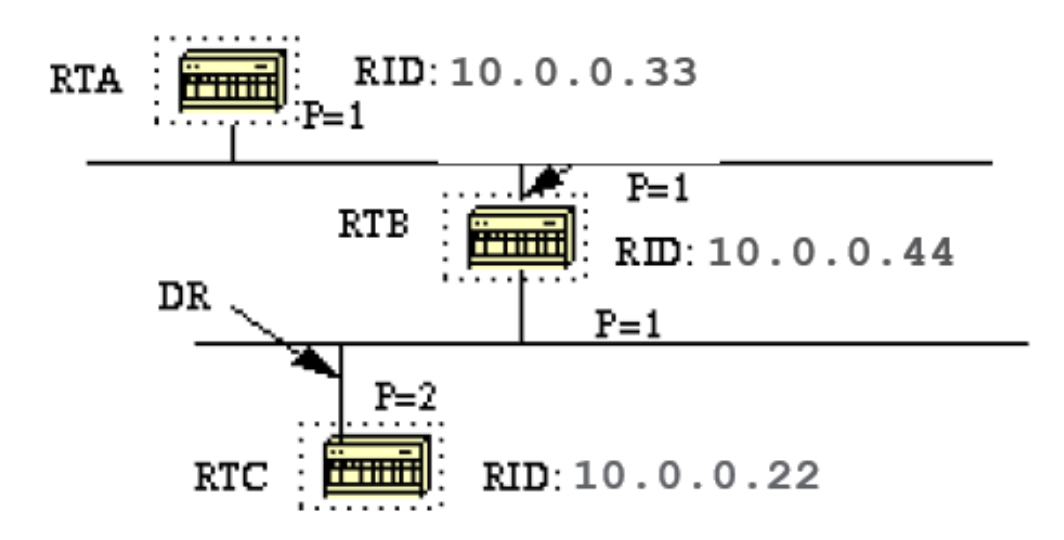

In diesem Diagramm haben RTA und RTB dieselbe Schnittstellenpriorität, aber RTB hat eine höhere RID. RTB wäre DR in diesem Segment. RTC hat eine höhere Priorität als RTB. RTC ist DR in diesem Segment.

## Aufbau der Adjacency

Der Adjacency-Buildprozess wird wirksam, nachdem mehrere Phasen abgeschlossen wurden. Router, die zu benachbarten Routern werden, verfügen über die exakte Link-State-Datenbank.

Nachfolgend finden Sie eine Zusammenfassung der Status, die eine Schnittstelle durchläuft, bevor sie an einen anderen Router angrenzt:

- Unten: Es wurden keine Informationen von Personen auf dem Segment empfangen.
- Versuch: Bei nicht-Broadcast-Multi-Access-Clouds wie Frame Relay und X.25 gibt dieser Status an, dass keine aktuellen Informationen vom Nachbarn empfangen wurden. Um den Nachbarn zu kontaktieren, senden Sie Hello-Pakete mit der verringerten Rate des Abfrageintervalls .
- Init: Die Schnittstelle hat ein Hello-Paket von einem Nachbarn erkannt, aber es wurde noch keine bidirektionale Kommunikation hergestellt.
- Zwei-Wege: Es gibt eine bidirektionale Kommunikation mit einem Nachbarn. Der Router hat sich selbst in den Hello-Paketen eines Nachbarn gesehen. Am Ende dieser Phase wären die Wahlen zur DR und zur BDR abgeschlossen. Am Ende der bidirektionalen Phase entscheiden die Router, ob eine Adjacency-Konfiguration durchgeführt werden soll. Die Entscheidung hängt davon ab, ob es sich bei einem der Router um einen DR oder BDR handelt oder ob es sich bei der Verbindung um eine Point-to-Point- oder eine virtuelle Verbindung handelt.
- Exstart: Router versuchen, die ursprüngliche Sequenznummer für die Datenaustauschpakete festzulegen. Die Sequenznummer stellt sicher, dass Router immer die aktuellsten Informationen erhalten. Ein Router wird zum primären und der andere zum sekundären Router. Der primäre Router fragt den sekundären Router nach Informationen ab.
- Exchange: Router beschreiben ihre gesamte Link-State-Datenbank mithilfe gesendeter Datenbank-Beschreibungspakete. In diesem Zustand können Pakete an andere Schnittstellen des Routers geleitet werden.
- Laden: In diesem Zustand schließen Router den Informationsaustausch ab. Router haben eine Link-State-Anfrageliste und eine Link-State-Retransmission-Liste erstellt. Alle Informationen, die unvollständig oder veraltet erscheinen, werden in die Anfrageliste aufgenommen. Updates werden bis zur Bestätigung in die Weiterleitungsliste aufgenommen.
- Voll: In diesem Zustand ist die Adjacency vollständig. Die benachbarten Router sind vollständig benachbart. Benachbarte Router verfügen über eine ähnliche Link-State-Datenbank.

Hier ein Beispiel:

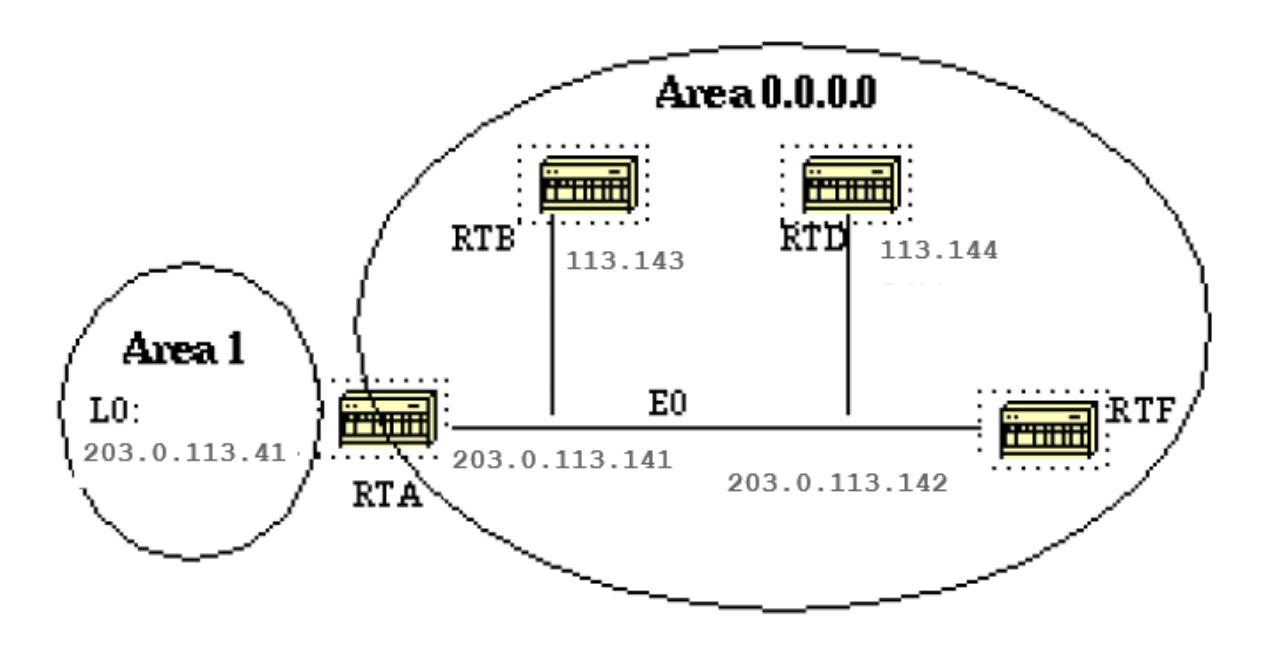

RTA, RTB, RTD und RTF haben ein gemeinsames Segment (E0) im Bereich 0.0.0.0. Dies sind die Konfigurationen von RTA und RTF. RTB und RTD müssen ähnlich wie RTF konfiguriert sein und sind nicht im Lieferumfang enthalten.

RTA# hostname RTA interface Loopback0 ip address 203.0.113.41 255.255.255.0 interface Ethernet0 ip address 203.0.113.141 255.255.255.0 router ospf 10 network 203.0.113.41 0.0.0.0 area 1 network 203.0.113.100 0.0.255.255 area 0.0.0.0 hostname RTF interface Ethernet0 ip address 203.0.113.142 255.255.255.0

router ospf 10 network 203.0.113.100 0.0.255.255 area 0.0.0.0

In diesem einfachen Beispiel werden einige Befehle veranschaulicht, die beim Debuggen von OSPF-Netzwerken sehr nützlich sind.

#### ● **show ip ospf interface**

Mit diesem Befehl kann schnell festgestellt werden, ob alle Schnittstellen zu den Bereichen gehören, in denen sie sich befinden sollen. Die Reihenfolge, in der die OSPF-Netzwerkbefehle aufgelistet werden, ist sehr wichtig.

Wenn in der RTA-Konfiguration die Anweisung "network 203.0.113.100 0.0.255.255 area 0.0.0.0" vor die Anweisung "network 203.0.113.41 0.0.0 area 1" gesetzt wurde, befanden sich alle Schnittstellen in area 0, was Falsch, da sich der Loopback im Bereich 1 befindet.

Die Befehlsausgabe für RTA, RTF, RTB und RTD sieht wie folgt aus:

RTA#**show ip ospf interface e0** Ethernet0 is up, line protocol is up Internet Address 203.0.113.141 255.255.255.0, **Area 0.0.0.0 Process ID 10, Router ID 203.0.113.41, Network Type BROADCAST**, Cost: 10 Transmit Delay is 1 sec, **State BDR, Priority 1 Designated Router (ID) 203.0.113.151**, Interface address 203.0.113.142 **Backup Designated router (ID) 203.0.113.41**, Interface address 203.0.113.141 Timer intervals configured, **Hello 10, Dead 40**, Wait 40, Retransmit 5 Hello due in 0:00:02 **Neighbor Count is 3, Adjacent neighbor count is 3** Adjacent with neighbor 203.0.113.151 (Designated Router) Loopback0 is up, line protocol is up Internet Address 203.0.113.41 255.255.255.255, Area 1 Process ID 10, Router ID 203.0.113.41, Network Type LOOPBACK, Cost: 1 Loopback interface is treated as a stub Host RTF#**show ip ospf interface e0** Ethernet0 is up, line protocol is up Internet Address 203.0.113.142 255.255.255.0, **Area 0.0.0.0 Process ID 10, Router ID 203.0.113.151, Network Type BROADCAST**, Cost: 10 Transmit Delay is 1 sec, **State DR, Priority 1 Designated Router (ID) 203.0.113.151**, Interface address 203.0.113.142 **Backup Designated router (ID) 203.0.113.41**, Interface address 203.0.113.141 Timer intervals configured, **Hello 10, Dead 40**, Wait 40, Retransmit 5 Hello due in 0:00:08 **Neighbor Count is 3, Adjacent neighbor count is 3** Adjacent with neighbor 203.0.113.41 (Backup Designated Router) RTD#**show ip ospf interface e0** Ethernet0 is up, line protocol is up Internet Address 203.0.113.144 255.255.255.0, **Area 0.0.0.0 Process ID 10, Router ID 192.0.2.174, Network Type BROADCAST**, Cost: 10 Transmit Delay is 1 sec, **State DROTHER**, Priority 1 **Designated Router (ID) 203.0.113.151**, Interface address 203.0.113.142

 **Backup Designated router (ID) 203.0.113.41**, Interface address 203.0.113.141 Timer intervals configured, **Hello 10, Dead 40**, Wait 40, Retransmit 5 Hello due in 0:00:03 **Neighbor Count is 3, Adjacent neighbor count is 2** Adjacent with neighbor 203.0.113.151 (Designated Router) Adjacent with neighbor 203.0.113.41 (Backup Designated Router) RTB#**show ip ospf interface e0** Ethernet0 is up, line protocol is up Internet Address 203.0.113.143 255.255.255.0, **Area 0.0.0.0 Process ID 10, Router ID 203.0.113.121, Network Type BROADCAST**, Cost: 10 Transmit Delay is 1 sec, **State DROTHER**, Priority 1 **Designated Router (ID) 203.0.113.151**, Interface address 203.0.113.142 **Backup Designated router (ID) 203.0.113.41**, Interface address 203.0.113.141 Timer intervals configured, **Hello 10, Dead 40**, Wait 40, Retransmit 5 Hello due in 0:00:03 **Neighbor Count is 3, Adjacent neighbor count is 2** Adjacent with neighbor 203.0.113.151 (Designated Router) Adjacent with neighbor 203.0.113.41 (Backup Designated Router)

Diese Ausgabe enthält sehr wichtige Informationen. Am RTA-Ausgang befindet sich Ethernet0 im Bereich 0.0.0.0. Die Prozess-ID lautet 10 (Router OSPF 10) und die Router-ID 203.0.113.41.

Denken Sie daran, dass die RID die höchste IP-Adresse auf dem Gerät oder der Loopback-Schnittstelle ist, die beim Start oder beim Neustart des OSPF-Prozesses berechnet wird.

Der Status der Schnittstelle lautet BDR. Da alle Router bei Ethernet 0 die gleiche OSPF-Priorität haben (Standardwert ist 1), wurde die RTF-Schnittstelle aufgrund der höheren RID als DR gewählt.

Ebenso wurde die RTA zur BDR gewählt. RTD und RTB sind weder DR noch BDR, und ihr Status ist DROTHER.

Achten Sie auf die Nachbarzählung und die Nachbarzählung. RTD hat drei Nachbarn und grenzt an zwei von ihnen, die DR und die BDR. RTF hat drei Nachbarn und grenzt an alle an, da es sich um den DR handelt.

Die Informationen zum Netzwerktyp sind wichtig und bestimmen den Status der Schnittstelle. In Broadcast-Netzwerken wie Ethernet ist die Wahl von DR und BDR für den Endbenutzer irrelevant.

Es spielt keine Rolle, wer die DR oder die BDR sind. In anderen Fällen, z. B. bei NBMA-Medien wie Frame Relay und X.25, ist dies für die ordnungsgemäße Funktion von OSPF sehr wichtig.

Mit der Einführung von Punkt-zu-Punkt- und Punkt-zu-Mehrpunkt-Subschnittstellen ist die DR-Wahl kein Problem mehr. OSPF über NBMA wird im nächsten Abschnitt behandelt.

Ein weiterer Befehl, den wir uns ansehen müssen, ist:

● **show ip ospf neighbor**

Betrachten wir nun die FTE-Ergebnisse:

RTD#**show ip ospf neighbor**

203.0.113.121 1 2WAY/DROTHER 0:00:37 203.0.113.143 Ethernet0 203.0.113.151 1 FULL/DR 0:00:36 203.0.113.142 Ethernet0 203.0.113.41 1 FULL/BDR 0:00:34 203.0.113.141 Ethernet0

Die Fehlermeldung **show ip ospf neighbor** zeigt den Status aller Nachbarn in einem bestimmten Segment an. Seien Sie nicht alarmiert, wenn die Nachbarn-ID nicht zu dem Segment gehört, das Sie sich ansehen.

In unserem Fall befinden sich 203.0.113.121 und 203.0.113.151 nicht auf Ethernet0. Die Nachbar-ID ist die RID, bei der es sich um eine beliebige IP-Adresse auf dem Gerät handeln kann.

RTD und RTB sind nur Nachbarn, deshalb ist der Zustand 2WAY/DROTHER. RTD grenzt an RTA und RTF an, und der Status lautet FULL/DR und FULL/BDR.

## Adjacencies auf Point-to-Point-Schnittstellen

OSPF bildet immer eine Adjacency mit dem Nachbarn auf der anderen Seite einer Point-to-Point-Schnittstelle, z. B. serielle Point-to-Point-Leitungen. Es gibt kein Konzept von DR oder BDR. Der Status der seriellen Schnittstellen ist Point-to-Point.

## Adjacencies in NBMA-Netzwerken (Non-Broadcast Multi-Access)

Bei der Konfiguration von OSPF muss besonders auf Nicht-Broadcast-Medien mit Mehrfachzugriff wie Frame Relay, X.25, ATM geachtet werden. Das Protokoll betrachtet diese Medien wie alle anderen Broadcast-Medien, z. B. Ethernet.

NBMA-Clouds werden in der Regel in einer Hub-and-Spoke-Topologie erstellt. PVCs oder SVCs werden in einem Teilnetz ausgelegt, und die physische Topologie bietet nicht den Multi-Access-Bereich, den OSPF erkennen kann.

Die Auswahl des DR wird zum Problem, da der DR und BDR über vollständige physische Verbindungen mit allen in der Cloud vorhandenen Routern verfügen müssen.

Aufgrund der fehlenden Broadcast-Funktionen benötigen der DR und der BDR eine statische Liste aller anderen Router, die mit der Cloud verbunden sind.

Dies wird durch die **neighbor ip-address [priority number] [poll-interval seconds]** , wobei die "ip-address" und "priority" die IP-Adresse und die dem Nachbarn zugewiesene OSPF-Priorität sind.

Ein Nachbar mit Priorität 0 gilt als nicht zur DR-Wahl berechtigt. Das "Abfrageintervall" ist die Zeit, die eine NBMA-Schnittstelle wartet, bevor die Abfrage (ein gesendetes Hello) an einen vermutlich toten Nachbarn gesendet wird.

Die Fehlermeldung **neighbor** auf Routern mit DR- oder BDR-Potenzial (die Schnittstellenpriorität ist ungleich 0). In diesem Netzwerkdiagramm ist die DR-Auswahl sehr wichtig:

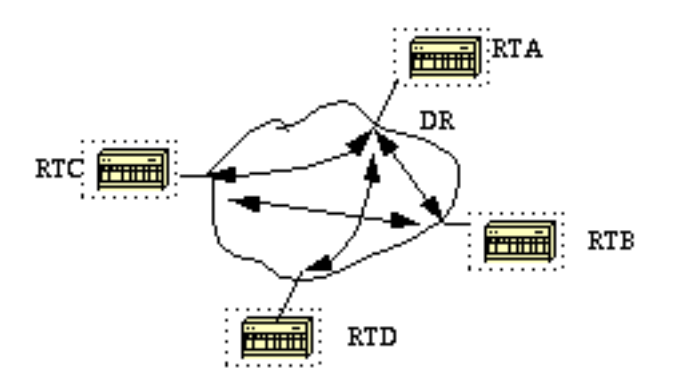

In diesem Diagramm ist es wichtig, dass die RTA-Schnittstelle zur Cloud als DR ausgewählt wird. Dies liegt daran, dass die RTA der einzige Router ist, der über eine vollständige Verbindung zu anderen Routern verfügt.

Die Auswahl des DR konnte durch den OSPF-Prioritätsparameter an den Schnittstellen beeinflusst werden. Router, die nicht zu DRs oder BDRs werden müssen, haben eine Priorität von 0. Andere Router können eine niedrigere Priorität haben.

Die Fehlermeldung **neighbor** wird in diesem Dokument nicht ausführlich behandelt und ist durch den neuen Schnittstellennetzwerktyp unabhängig vom zugrunde liegenden physischen Medium veraltet. Dies wird im nächsten Abschnitt erläutert.

# Vermeidung von DRs und Nachbar-Command-on-NBMA

Mithilfe verschiedener Methoden können die Komplikationen der statischen Nachbarkonfiguration und bestimmter Router vermieden werden, die in der Non-Broadcast-Cloud zu DRs oder BDRs werden.

Die Angabe, welche Methode verwendet werden soll, hängt davon ab, ob wir das Netzwerk von Anfang an starten oder ob wir ein bereits bestehendes Design korrigieren.

## Point-to-Point-Subschnittstellen

Eine Subschnittstelle ist eine logische Methode zum Definieren einer Schnittstelle. Dieselbe physische Schnittstelle kann in mehrere logische Schnittstellen aufgeteilt werden, wobei jede Subschnittstelle als Punkt-zu-Punkt-Schnittstelle definiert wird.

Diese wurde ursprünglich entwickelt, um Probleme besser zu behandeln, die durch Split Horizon über NBMA und vektorbasierte Routing-Protokolle verursacht werden.

Eine Punkt-zu-Punkt-Subschnittstelle verfügt über die Eigenschaften jeder physischen Punkt-zu-Punkt-Schnittstelle. Was OSPF angeht, so wird eine Adjacency immer über eine Point-to-Point-Subschnittstelle ohne DR- oder BDR-Auswahl gebildet.

Dies ist eine Illustration von Punkt-zu-Punkt-Subschnittstellen:

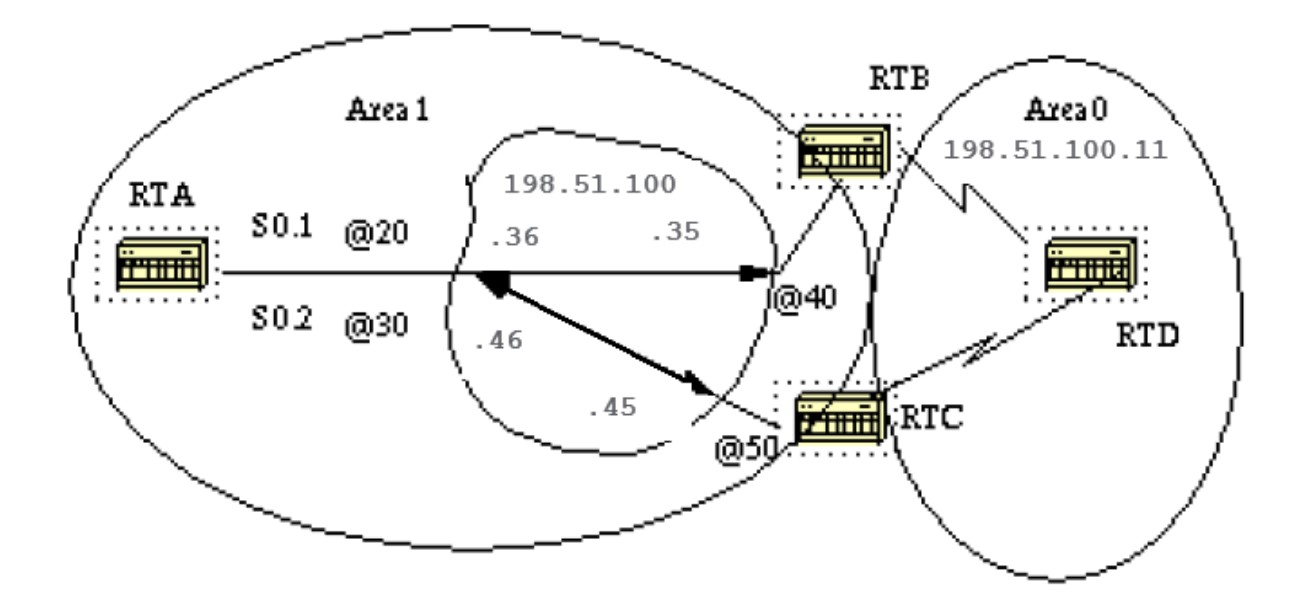

In diesem Diagramm können wir die serielle 0 auf RTA in zwei Punkt-zu-Punkt-Subschnittstellen aufteilen, S0.1 und S0.2. Auf diese Weise betrachtet OSPF die Cloud als eine Gruppe von Pointto-Point-Verbindungen und nicht als ein Netzwerk mit mehreren Zugriffsmöglichkeiten.

Der einzige Nachteil für den Punkt-zu-Punkt ist, dass jedes Segment zu einem anderen Subnetz gehört. Dies ist nicht akzeptabel, da einige Administratoren bereits ein IP-Subnetz für die gesamte Cloud zugewiesen haben.

Eine weitere Problemumgehung ist die Verwendung von nicht nummerierten IP-Schnittstellen in der Cloud. Dies stellt auch ein Problem für Administratoren dar, die das WAN basierend auf den IP-Adressen der seriellen Leitungen verwalten. Dies ist eine typische Konfiguration für RTA und RTB:

RTA#

```
interface Serial 0
 no ip address
  encapsulation frame-relay
interface Serial0.1 point-to-point
  ip address 198.51.100.36 255.255.252.0
  frame-relay interface-dlci 20
interface Serial0.2 point-to-point
  ip address 198.51.100.46 255.255.252.0
  frame-relay interface-dlci 30
router ospf 10
network 198.51.100.1 0.0.255.255 area 1
RTB#
```
interface Serial 0

```
 no ip address
 encapsulation frame-relay
interface Serial0.1 point-to-point
 ip address 198.51.100.35 255.255.252.0
 frame-relay interface-dlci 40
interface Serial1
 ip address 198.51.100.11 255.255.255.0
router ospf 10
network 198.51.100.1 0.0.255.255 area 1
network 198.51.100.10 0.0.255.255 area 0
```
### Schnittstellennetzwerktypen auswählen

Mit dem folgenden Befehl wird der Netzwerktyp einer OSPF-Schnittstelle festgelegt:

**ip ospf network {broadcast | non-broadcast | point-to-multipoint}**

### Point-to-Multipoint-Schnittstellen

Eine OSPF-Point-to-Multipoint-Schnittstelle wird als nummerierte Point-to-Point-Schnittstelle mit einem oder mehreren Nachbarn definiert. Dieses Konzept geht noch einen Schritt weiter mit dem zuvor diskutierten Punkt-zu-Punkt-Konzept.

Administratoren müssen sich nicht um mehrere Subnetze für jede Point-to-Point-Verbindung kümmern. Die Cloud wird als ein Subnetz konfiguriert.

Dies funktioniert gut für diejenigen, die in das Punkt-zu-Punkt-Konzept migrieren, ohne dass sich die IP-Adresse in der Cloud ändert. Außerdem können sie DRs und Nachbaraussagen ignorieren.

OSPF Point-to-Multipoint ermöglicht den Austausch zusätzlicher Link-State-Updates, die eine Reihe von Informationselementen enthalten, die die Verbindung zu den benachbarten Routern beschreiben.

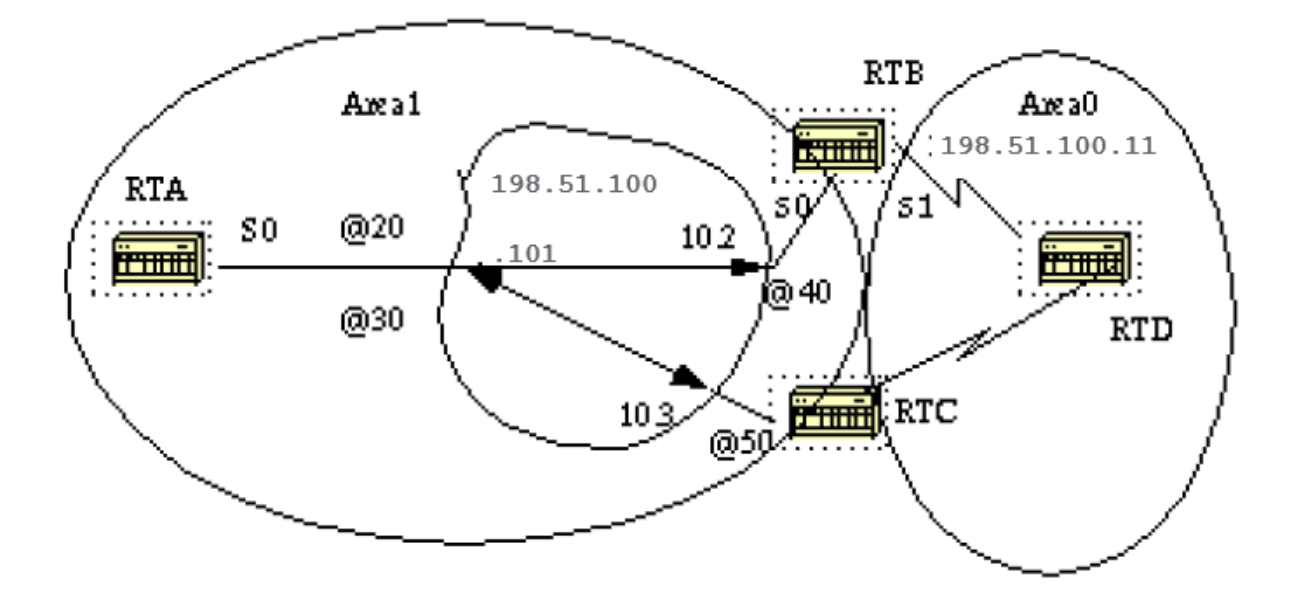

#### RTA#

```
interface Loopback0
 ip address 203.0.113.101 255.255.255.0
```

```
interface Serial0
 ip address 198.51.100.101 255.255.255.0
 encapsulation frame-relay
 ip ospf network point-to-multipoint
```
router ospf 10 network 198.51.100.1 0.0.255.255 area 1

#### RTB#

```
interface Serial0
  ip address 198.51.100.102 255.255.255.0
  encapsulation frame-relay
 ip ospf network point-to-multipoint
```

```
interface Serial1
 ip address 198.51.100.11 255.255.255.0
```
router ospf 10 network 198.51.100.1 0.0.255.255 area 1 network 198.51.100.10 0.0.255.255 area 0

Beachten Sie, dass keine statischen Frame-Relay-Map-Anweisungen konfiguriert wurden. Dies liegt daran, dass Inverse ARP für die Zuordnung von DLCI zu IP-Adresse zuständig ist. Sehen wir uns einige der **show ip ospf interface** und **show ip ospf route** Ausgänge:

### RTA#**show ip ospf interface s0** Serial0 is up, line protocol is up Internet Address 198.51.100.101 255.255.255.0, Area 0 Process ID 10, Router ID 203.0.113.101, Network Type POINT\_TO\_MULTIPOINT, Cost: 64 Transmit Delay is 1 sec, State POINT\_TO\_MULTIPOINT,

 Timer intervals configured, Hello 30, Dead 120, Wait 120, Retransmit 5 Hello due in 0:00:04 Neighbor Count is 2, Adjacent neighbor count is 2 Adjacent with neighbor 198.51.100.174 Adjacent with neighbor 198.51.100.130

#### RTA#**show ip ospf neighbor**

![](_page_25_Picture_171.jpeg)

#### RTB#**show ip ospf interface s0**

Serial0 is up, line protocol is up Internet Address 198.51.100.102 255.255.255.0, Area 0 Process ID 10, Router ID 198.51.100.102, Network Type POINT\_TO\_MULTIPOINT, Cost: 64 Transmit Delay is 1 sec, State POINT TO MULTIPOINT, Timer intervals configured, Hello 30, Dead 120, Wait 120, Retransmit 5 Hello due in 0:00:14 Neighbor Count is 1, Adjacent neighbor count is 1 Adjacent with neighbor 203.0.113.101

RTB#**show ip ospf neighbor**

![](_page_25_Picture_172.jpeg)

Der einzige Nachteil für Point-to-Multipoint ist, dass für alle Nachbarn mehrere Hosts-Routen (Routen mit der Maske 255.255.255.255) generiert werden. Beachten Sie die Host-Routen in der IP-Routing-Tabelle für die RTB:

```
RTB#show ip route
 Codes: C - connected, S - static, I - IGRP, R - RIP, M - mobile, B - BGP
        D - EIGRP, EX - EIGRP external, O - OSPF, IA - OSPF inter area
        E1 - OSPF external type 1, E2 - OSPF external type 2, E - EGP
        i - IS-IS, L1 - IS-IS level-1, L2 - IS-IS level-2, * - candidate default
 Gateway of last resort is not set
      203.0.113.210 255.255.255.255 is subnetted, 1 subnets
 O 203.0.113.101 [110/65] via 198.51.100.101, Serial0
         198.51.100.1 is variably subnetted, 3 subnets, 2 masks
 O 198.51.100.103 255.255.255.255
            [110/128] via 198.51.100.101, 00:00:00, Serial0
 O 198.51.100.101 255.255.255.255
             [110/64] via 198.51.100.101, 00:00:00, Serial0
 C 198.51.100.100 255.255.255.0 is directly connected, Serial0
      172.16.0.0 255.255.255.0 is subnetted, 1 subnets
 C 172.16.0.1 is directly connected, Serial1
 RTC#show ip route
```
 203.0.113.210 255.255.255.255 is subnetted, 1 subnets O 203.0.113.101 [110/65] via 198.51.100.101, Serial1 198.51.100.1 is variably subnetted, 4 subnets, 2 masks **O 198.51.100.102 255.255.255.255 [110/128] via 198.51.100.101,Serial1 O 198.51.100.101 255.255.255.255 [110/64] via 198.51.100.101, Serial1** C 198.51.100.100 255.255.255.0 is directly connected, Serial1 172.16.0.0 255.255.255.0 is subnetted, 1 subnets **O 172.16.0.1 [110/192] via 198.51.100.101, 00:14:29, Serial1**

Beachten Sie, dass das Netzwerk 172.16.0.1 in der RTC-IP-Routing-Tabelle über den nächsten Hop 198.51.100.101 erreichbar ist und nicht über den Hop 198.51.100.102, der normalerweise über Frame-Relay-Clouds mit demselben Subnetz erreicht wird.

Dies ist ein Vorteil der Point-to-Multipoint-Konfiguration, da keine statische Zuordnung auf RTC erforderlich ist, um den nächsten Hop 198.51.100.102 zu erreichen.

### Broadcast-Schnittstellen

Dieser Ansatz bietet eine Problemumgehung für die **neighbor** -Befehl, der alle aktuellen Nachbarn statisch auflistet. Die Schnittstelle ist logisch auf Broadcast eingestellt und verhält sich so, als wäre der Router mit einem LAN verbunden.

DR- und BDR-Auswahl werden so durchgeführt, dass entweder eine vollständig vermaschte Topologie oder eine statische Auswahl des DR auf Basis der Schnittstellenpriorität gewährleistet ist. Der Befehl, der die Schnittstelle auf "Broadcast" setzt, lautet:

**ip ospf network broadcast**

# OSPF und Routenzusammenfassung

Zusammenfassend lässt sich sagen, dass man mehrere Routen in einem einzigen Advertisement konsolidieren muss. Dies geschieht normalerweise an den Grenzen von ABRs (Area Border Routers).

Obwohl die Zusammenfassung zwischen zwei Bereichen konfiguriert wird, empfiehlt es sich, sie in Richtung des Backbones zusammenzufassen. Auf diese Weise empfängt der Backbone alle aggregierten Adressen und injiziert diese wiederum, bereits zusammengefasst, in andere Bereiche.

Es gibt zwei Arten der Zusammenfassung:

- Zusammenfassung der Inter-Area-Route
- Zusammenfassung externer Routen

### Zusammenfassung der Inter-Area Route

Die Zusammenfassung der Inter-Area-Route erfolgt für ABRs und gilt für Routen aus dem AS. Sie gilt nicht für externe Routen, die über eine Neuverteilung in OSPF eingespeist werden.

Um die Zusammenfassung nutzen zu können, müssen die Netzwerknummern in den Bereichen fortlaufend zugewiesen werden, um diese Adressen in einem Bereich zu vereinen.

Führen Sie diese Aufgabe im Router-Konfigurationsmodus aus, um einen Adressbereich anzugeben:

Dabei ist die Area-ID der Bereich, der Netzwerke enthält, die zusammengefasst werden müssen. Die Felder "address" und "mask" geben den Adressbereich an, der in einem Bereich zusammengefasst werden soll. Dies ist ein Beispiel für die Zusammenfassung:

![](_page_27_Figure_1.jpeg)

In diesem Diagramm fasst der RTB den Bereich der Subnetze von 172.16.0.64 bis 172.16.0.95 in einem Bereich zusammen: 172.16.0.64 bis 255.255.224.0. Um dies zu erreichen, maskieren Sie die ersten drei am weitesten links stehenden Bits von 64 mit einer Maske von 255.255.224.0.

Ebenso generiert RTC die zusammengefasste Adresse 172.16.0.96 255.255.224.0 im Backbone. Beachten Sie, dass diese Zusammenfassung erfolgreich war, da wir zwei unterschiedliche Bereiche von Subnetzen haben, 64-95 und 96-127.

Es ist schwer zusammenzufassen, ob sich die Subnetze zwischen Bereich 1 und Bereich 2 überschnitten haben. Der Backbone-Bereich würde sich überschneidende Zusammenfassungsbereiche empfangen, und Router in der Mitte wüssten nicht, wohin der Datenverkehr auf Basis der zusammengefassten Adresse gesendet werden soll.

Dies ist die relative Konfiguration der RTB:

RTB# router ospf 100 area 1 range 172.16.0.64 255.255.224.0

Vor Version 12.1(6) der Cisco IOS® Software wurde empfohlen, auf dem ABR eine statische Route für die zusammengefasste Adresse manuell zu konfigurieren, um mögliche Routing-Schleifen zu vermeiden. Verwenden Sie den folgenden Befehl, um die angezeigte zusammengefasste Route anzuzeigen:

### **ip route 172.16.0.64 255.255.224.0 null0**

automatisch generiert. Um die Route zu verwerfen, konfigurieren Sie Befehle unter **router ospf**:

- Beide **[no] discard-route internal**
- ODER **[no] discard-route external**

Hinweis zur Berechnung der zusammengefassten Adressmetrik: [RFC 1583](https://www.ietf.org/rfc/rfc1583.txt) wurde aufgerufen, um die Metrik für zusammengefasste Routen auf der Grundlage der minimalen Metrik der verfügbaren Komponentenpfade zu berechnen.

[RFC 2178 \(j](https://www.ietf.org/rfc/rfc2178.txt)etzt durch [RFC 2328](https://www.ietf.org/rfc/rfc2328.txt) überholt) änderte die angegebene Methode zur Berechnung von Metriken für zusammengefasste Routen, sodass die Komponente der Zusammenfassung mit den maximalen (oder größten) Kosten die Kosten der Zusammenfassung bestimmen würde.

Vor der Einführung von Cisco IOS® 12.0 war Cisco mit dem damals aktuellen [RFC 1583](https://www.ietf.org/rfc/rfc1583.txt) konform. Ab Cisco IOS® 12.0 hat Cisco das OSPF-Verhalten geändert, um den neuen Standard [RFC 2328](https://www.ietf.org/rfc/rfc2328.txt) zu erfüllen.

Dadurch entstand die Möglichkeit eines suboptimalen Routings, wenn nicht alle ABRs in einem Bereich gleichzeitig auf den neuen Code aktualisiert wurden.

Um dieses potenzielle Problem zu beheben, wurde der OSPF-Konfiguration von Cisco IOS® ein Befehl hinzugefügt, mit dem Sie die Kompatibilität mit [RFC 2328](https://www.ietf.org/rfc/rfc2328.txt) selektiv deaktivieren können.

Der neue Konfigurationsbefehl ist unter **router ospf**und hat die Syntax:

### **[no] compatible rfc1583**

Der Standardparameter ist mit [RFC 1583](https://www.ietf.org/rfc/rfc1583.txt) kompatibel. Dieser Befehl ist in den folgenden Versionen von Cisco IOS® verfügbar:

- $12.1(03)DC$
- $12,1(03)$ DB
- 12.001(001.003) 12.1 Mainline
- 12.1(01.03)T 12.1 T-Train
- $\cdot$  12.000(010.004) 12.0 Mainline
- 12.1(01.03)E 12.1 E-Train
- 12.1(01.03)EG
- 10,05 W05 (18,00,10)
- $12,0(10,05)$ SC

### Zusammenfassung externer Routen

Die Zusammenfassung externer Routen ist spezifisch für externe Routen, die über eine Neuverteilung in OSPF eingefügt werden. Stellen Sie außerdem sicher, dass die zusammengefassten externen Bereiche zusammenhängen.

Die Zusammenfassung überlappender Bereiche von zwei verschiedenen Routern kann dazu führen, dass Pakete an das falsche Ziel gesendet werden. Die Zusammenfassung erfolgt über das **router ospf** Unterbefehl:

Dieser Befehl gilt nur für die ASBR-Neuverteilung in OSPF.

![](_page_29_Figure_1.jpeg)

In diesem Diagramm injizieren RTA und RTD durch Neuverteilung externe Routen in OSPF. RTA injiziert Subnetze im Bereich 128.213.64-95 und RTD Subnetze im Bereich 128.213.96-127. So fassen Sie die Subnetze auf jedem Router in einem Bereich zusammen:

```
RTA#
 router ospf 100
  summary-address 172.16.0.64 255.255.224.0
 redistribute bgp 50 metric 1000 subnets
 RTD#
 router ospf 100
  summary-address 172.16.0.96 255.255.224.0
 redistribute bgp 20 metric 1000 subnets
Dadurch generiert die RTA eine externe Route 172.16.0.64 - 255.255.224.0 - und RTD -
172.16.0.96 - 255.255.224.0.
```
Beachten Sie, **summary-address** hat keine Auswirkungen auf RTB, da RTB die Neuverteilung in OSPF nicht durchführt.

## Stub Areas

OSPF ermöglicht die Konfiguration bestimmter Bereiche als Stub-Bereiche. Externe Netzwerke, z. B. solche, die von anderen Protokollen auf OSPF umverteilt werden, dürfen nicht in einen Stub-Bereich geleitet werden.

Das Routing von diesen Bereichen zur Außenwelt basiert auf einem Standard-Routing. Die Stub-Area-Konfiguration reduziert die Größe der topologischen Datenbank innerhalb eines Bereichs und die Speicheranforderungen der Router innerhalb dieses Bereichs.

Ein Bereich kann als Stub bezeichnet werden, wenn es einen einzigen Austrittspunkt aus diesem Bereich gibt oder wenn die Weiterleitung an eine andere Stelle außerhalb des Bereichs keinen optimalen Pfad nehmen muss.

Die letzte Beschreibung ist ein Hinweis darauf, dass ein Stub-Bereich mit mehreren Austrittspunkten auch einen oder mehrere Area Border Router aufweist, die einen Standard in diesen Bereich einfügen.

Die Weiterleitung in die Außenwelt könnte einen suboptimalen Pfad zum Ziel außerhalb des Bereichs über einen Ausgangspunkt nehmen, der weiter zum Ziel liegt als andere Ausgangspunkte.

Andere Einschränkungen für Stub-Bereiche bestehen darin, dass ein Stub-Bereich nicht als Transitbereich für virtuelle Verbindungen verwendet werden kann. Außerdem kann ein ASBR nicht innerhalb eines Stub-Bereichs liegen.

Diese Einschränkungen werden gemacht, weil ein Stub-Bereich hauptsächlich so konfiguriert ist, dass er keine externen Routen überträgt, und in einer dieser Situationen werden externe Verbindungen in diesen Bereich eingespeist. Der Backbone kann nicht als Stub konfiguriert werden.

Alle OSPF-Router in einem Stub-Bereich müssen als Stub-Router konfiguriert werden. Wenn ein Bereich als Stub konfiguriert ist, tauschen alle Schnittstellen, die zu diesem Bereich gehören, Hello-Pakete mit einem Flag aus, das anzeigt, dass die Schnittstelle Stub ist.

Tatsächlich ist dies nur ein Teil des Hello-Pakets (E-Bit), das auf 0 gesetzt wird. Alle Router mit einem gemeinsamen Segment müssen sich auf dieses Flag einigen. Andernfalls werden sie nicht zu Nachbarn, und das Routing wird nicht wirksam.

Eine Erweiterung auf Stub-Bereiche wird als total hartnäckige Bereiche bezeichnet. Cisco weist dies durch die Hinzufügung eines **no-summary** -Schlüsselwort in die Stub-Area-Konfiguration.

Ein völlig stumpfes Gebiet ist ein Gebiet, das externe Routen und Übersichtsrouten (Strecken zwischen den Gebieten) vom Eingang in das Gebiet blockiert.

Auf diese Weise werden nur Intra-Area-Routen und der Standardwert 0.0.0.0 in diesen Bereich eingefügt.

- Der Befehl, der einen Bereich als Stub konfiguriert, lautet: **area stub [no-summary]**
- Mit dem folgenden Befehl werden Standardkosten in einem Bereich konfiguriert: **area area-id default-cost cost**

Wenn die Kosten nicht mit diesem Befehl festgelegt werden, meldet der ABR einen Preis von 1.

![](_page_31_Figure_0.jpeg)

Angenommen, der Bereich 2 ist als Stub-Bereich zu konfigurieren. Dieses Beispiel zeigt die Routing-Tabelle für RTE vor und nach der Area 2-Stub-Konfiguration.

```
RTC#
```

```
 interface Ethernet 0
  ip address 203.0.113.141 255.255.255.0
 interface Serial1
  ip address 203.0.113.151 255.255.255.252
 router ospf 10
 network 203.0.113.150 0.0.0.255 area 2
 network 203.0.113.140 0.0.0.255 area 0
 RTE#show ip route
 Codes: C - connected, S - static, I - IGRP, R - RIP, M - mobile, B - BGP
        D - EIGRP, EX - EIGRP external, O - OSPF, IA - OSPF inter area
        E1 - OSPF external type 1, E2 - OSPF external type 2, E - EGP
       i - IS-IS, L1 - IS-IS level-1, L2 - IS-IS level-2, * - candidate default
 Gateway of last resort is not set
      203.0.113.150 255.255.255.252 is subnetted, 1 subnets
 C 203.0.113.150 is directly connected, Serial0
 O IA 203.0.113.140 [110/74] via 203.0.113.151, 00:06:31, Serial0
      198.51.100.1 is variably subnetted, 2 subnets, 2 masks
 O E2 172.16.0.64 255.255.192.0
            [110/10] via 203.0.113.151, 00:00:29, Serial0
 O IA 172.16.0.63 255.255.255.252
            [110/84] via 203.0.113.151, 00:03:57, Serial0
      172.16.0.108 255.255.255.240 is subnetted, 1 subnets
 O 172.16.0.208 [110/74] via 203.0.113.151, 00:00:10, Serial0
```
Die RTE hat die Strecken zwischen den Gebieten (O IA) 203.0.113.140 und 172.16.0.63 gelernt und die Strecke zwischen den Gebieten (O) 172.16.0.208 und die externe Route (O E2)

### 172.16.0.6 4.

### So konfigurieren Sie Bereich 2 als Stub:

#### RTC#

```
 interface Ethernet 0
  ip address 203.0.113.141 255.255.255.0
 interface Serial1
  ip address 203.0.113.151 255.255.255.252
 router ospf 10
  network 203.0.113.150 0.0.0.255 area 2
  network 203.0.113.140 0.0.0.255 area 0
  area 2 stub
 RTE#
 interface Serial1
  ip address 203.0.113.152 255.255.255.252
 router ospf 10
```
 network 203.0.113.150 0.0.0.255 area 2 area 2 stub

Beachten Sie, **stub** wird auch auf RTE konfiguriert, andernfalls wird RTE niemals zu einem Nachbarn von RTC. Die Standardkosten wurden nicht festgelegt, daher meldet RTC 0.0.0.0 an RTE mit einer Metrik von 1.

```
RTE#show ip route
 Codes: C - connected, S - static, I - IGRP, R - RIP, M - mobile, B - BGP
        D - EIGRP, EX - EIGRP external, O - OSPF, IA - OSPF inter area
        E1 - OSPF external type 1, E2 - OSPF external type 2, E - EGP
         i - IS-IS, L1 - IS-IS level-1, L2 - IS-IS level-2, * - candidate default
 Gateway of last resort is 203.0.113.151 to network 0.0.0.0
       203.0.113.150 255.255.255.252 is subnetted, 1 subnets
 C 203.0.113.150 is directly connected, Serial0
 O IA 203.0.113.140 [110/74] via 203.0.113.151, 00:26:58, Serial0
      198.51.100.1 255.255.255.252 is subnetted, 1 subnets
 O IA 172.16.0.63 [110/84] via 203.0.113.151, 00:26:59, Serial0
      172.16.0.108 255.255.255.240 is subnetted, 1 subnets
 O 172.16.0.208 [110/74] via 203.0.113.151, 00:26:59, Serial0
 O*IA 0.0.0.0 0.0.0.0 [110/65] via 203.0.113.151, 00:26:59, Serial0
```
Beachten Sie, dass alle Routen mit Ausnahme der externen Routen angezeigt werden, die durch die Standardroute 0.0.0.0 ersetzt wurden. Die Kosten für die Strecke betrugen zufällig 65 (64 für eine T1-Strecke + 1, die von RTC angekündigt wurde).

Wir konfigurieren nun Bereich 2 als völlig starr und ändern die Standardkosten von 0.0.0.0 auf 10.

 interface Ethernet 0 ip address 203.0.113.141 255.255.255.0

RTC#

```
 ip address 203.0.113.151 255.255.255.252
 router ospf 10
  network 203.0.113.150 0.0.0.255 area 2
 network 203.0.113.140 0.0.0.255 area 0
  area 2 stub no-summary
  area 2 default cost 10
 RTE#show ip route
 Codes: C - connected, S - static, I - IGRP, R - RIP, M - mobile, B - BGP
        D - EIGRP, EX - EIGRP external, O - OSPF, IA - OSPF inter area
        E1 - OSPF external type 1, E2 - OSPF external type 2, E - EGP
        i - IS-IS, L1 - IS-IS level-1, L2 - IS-IS level-2, * - candidate default
```
Gateway of last resort is not set

```
 203.0.113.150 255.255.255.252 is subnetted, 1 subnets
 C 203.0.113.150 is directly connected, Serial0
     172.16.0.108 255.255.255.240 is subnetted, 1 subnets
 O 172.16.0.208 [110/74] via 203.0.113.151, 00:31:27, Serial0
 O*IA 0.0.0.0 0.0.0.0 [110/74] via 203.0.113.151, 00:00:00, Serial0
```
Beachten Sie, dass nur die Intra-Area-Routen (O) und die Standardroute 0.0.0.0 angezeigt werden. Die externen und interregionalen Routen wurden blockiert.

Die Kosten für die Standardroute betragen nun 74 (64 für eine T1-Leitung + 10, die von RTC bekannt gegeben werden). In diesem Fall ist keine Konfiguration für RTE erforderlich.

Das Gebiet ist bereits überfüllt, und die **no-summary** -Befehl hat keinerlei Auswirkung auf das Hello-Paket, da der **stub** -Befehls.

## Routen in OSPF umverteilen

Durch die Neuverteilung von Routen anderer Routing-Protokolle oder von statischen Routen in OSPF werden diese Routen zu externen OSPF-Routen. Verwenden Sie diesen Befehl im Router-Konfigurationsmodus, um Routen in OSPF umzuverteilen:

**redistribute protocol [process-id] [metric value] [metric-type value] [route-map map-tag] [subnets]**

Hinweis: Dieser Befehl muss in einer Zeile stehen.

Das Protokoll und die Prozess-ID sind das Protokoll, das in OSPF eingespeist wird, sowie die Prozess-ID, wenn es beendet wird. Die Metrik ist der Preis, den wir der externen Route zuweisen.

Wenn keine Metrik angegeben wird, legt OSPF den Standardwert 20 fest, wenn Routen von allen Protokollen mit Ausnahme von BGP-Routen, die eine Metrik von 1 erhalten, neu verteilt werden. Der Metriktyp wird im nächsten Absatz erläutert.

Mit der route-map wird die Neuverteilung von Routen zwischen Routing-Domänen gesteuert. Das Format einer Routenübersicht ist:

Bei der Routen-Neuverteilung in OSPF werden nur Routen neu verteilt, die nicht über Subnetze verbunden sind, **subnets** -Schlüsselwort nicht angegeben.

## E1- und E2-externe Routen

Externe Strecken fallen unter zwei Kategorien, externer Typ 1 und externer Typ 2. Der Unterschied zwischen den beiden ist die Art und Weise, wie die Kosten (metrisch) der Route berechnet werden.

Die Kosten einer Route des Typs 2 sind immer die externen Kosten, unabhängig von den Kosten für das Erreichen dieser Route.

Ein Typ-1-Kostenfaktor ist die Addition der externen Kosten und der internen Kosten, die zum Erreichen dieser Route verwendet werden.

Eine Route vom Typ 1 wird für dasselbe Ziel immer einer Route vom Typ 2 vorgezogen.

![](_page_34_Figure_7.jpeg)

Wie dieses Diagramm zeigt, verteilt die RTA zwei externe Routen über OSPF neu. N1 und N2 haben jeweils einen externen Kostenfaktor von x. Der einzige Unterschied besteht darin, dass N1 in OSPF mit dem metrischen Typ 1 und N2 mit dem metrischen Typ 2 neu verteilt wird.

Wenn wir die Routen verfolgen, während sie von Bereich 1 zu Bereich 0 fließen, betragen die Kosten für die Anbindung an N2, wie von RTB oder RTC aus gesehen, immer x. Die dabei anfallenden internen Kosten werden nicht berücksichtigt. Andererseits werden die Kosten für das Erreichen von N1 um die internen Kosten erhöht. Die Kosten betragen x+y aus Sicht von RTB und x+y+z aus Sicht von RTC.

Wenn die externen Routen beide vom Typ 2 sind und die externen Kosten für das Zielnetzwerk gleich sind, wird der Pfad mit den niedrigsten Kosten für den ASBR als bester Pfad ausgewählt. Sofern nicht anders angegeben, ist der externe Standardtyp für externe Routen Typ 2.

![](_page_35_Figure_1.jpeg)

Angenommen, wir haben zwei statische Routen hinzugefügt, die auf E0 auf RTC verweisen: 10.0.0.16 255.255.255.0 (die Notation /24 gibt eine 24-Bit-Maske an, die ganz links beginnt) und 198.51.100.1 255.255.0.0 1.

Dies zeigt die unterschiedlichen Verhaltensweisen bei Verwendung unterschiedlicher Parameter im **redistribute** Befehl auf RTC:

```
RTC#
  interface Ethernet0
   ip address 203.0.113.142 255.255.255.0
  interface Serial1
   ip address 203.0.113.151 255.255.255.252
 router ospf 10
   redistribute static
  network 203.0.113.150 0.0.0.255 area 2
  network 203.0.113.140 0.0.0.255 area 0
  ip route 10.0.0.16 255.255.255.0 Ethernet0
  ip route 198.51.100.1 255.255.0.0 Ethernet0
 RTE#
  interface Serial0
   ip address 203.0.113.152 255.255.255.252
 router ospf 10
 network 203.0.113.150 0.0.0.255 area 2
Die Ausgabe von show ip route auf RTE:
RTE#show ip route
 Codes: C - connected, S - static, I - IGRP, R - RIP, M - mobile, B - BGP
```
 D - EIGRP, EX - EIGRP external, O - OSPF, IA - OSPF inter area E1 - OSPF external type 1, E2 - OSPF external type 2, E - EGP

 $i$  - IS-IS, L1 - IS-IS level-1, L2 - IS-IS level-2,  $*$  - candidate default

Gateway of last resort is not set

 203.0.113.150 255.255.255.252 is subnetted, 1 subnets C 203.0.113.150 is directly connected, Serial0 O IA 203.0.113.140 [110/74] via 203.0.113.151, 00:02:31, Serial0 O E2 198.51.100.1 [110/20] via 203.0.113.151, 00:02:32, Serial0

Beachten Sie, dass die einzige externe Route, die angezeigt wurde, 198.51.100.1 ist, da wir nicht die **subnet** Schlüsselwort. Beachten Sie, dass **subnet** nicht verwendet wird, werden nur Routen neu verteilt, die nicht in Subnetze unterteilt sind. In unserem Fall ist 10.0.0.16 eine Klasse-A-Route, die subnetziert ist und nicht neu verteilt wurde. Da die **metric** Schlüsselwort wurde nicht verwendet (oder **default-metric** -Anweisung unter Router (OSPF) festgelegt ist, sind der externen Route 20 Kosten zugeordnet (der Standardwert ist 1 für BGP).

#### **redistribute static metric 50 subnets**

```
RTE#show ip route
Codes: C - connected, S - static, I - IGRP, R - RIP, M
- mobile, B - BGP
        D - EIGRP, EX - EIGRP external, O - OSPF, IA - OSPF inter area
        E1 - OSPF external type 1, E2 - OSPF external type 2, E - EGP
        i - IS-IS, L1 - IS-IS level-1, L2 - IS-IS level-2, * - candidate default
```
Gateway of last resort is not set

 10.0.0.16 255.255.255.0 is subnetted, 1 subnets O E2 10.0.0.16 [110/**50**] via 203.0.113.151, 00:00:02, Serial0 203.0.113.150 255.255.255.252 is subnetted, 1 subnets C 203.0.113.150 is directly connected, Serial0 O IA 203.0.113.140 [110/74] via 203.0.113.151, 00:00:02, Serial0 O E2 198.51.100.1 [110/**50**] via 203.0.113.151, 00:00:02, Serial0

Beachten Sie, dass jetzt 10.0.0.16 angezeigt wurde und die Kosten für externe Routen 50 betragen. Da die externen Routen vom Typ 2 (E2) sind, wurden die internen Kosten nicht hinzugefügt. Angenommen, jetzt ändern wir den Typ in E1:

**redistribute static metric 50 metric-type 1 subnets**

#### RTE#**show ip route**

 Codes: C - connected, S - static, I - IGRP, R - RIP, M - mobile, B - BGP D - EIGRP, EX - EIGRP external, O - OSPF, IA - OSPF inter area E1 - OSPF external type 1, E2 - OSPF external type 2, E - EGP i - IS-IS, L1 - IS-IS level-1, L2 - IS-IS level-2, \* - candidate default

Gateway of last resort is not set

 10.0.0.16 255.255.255.0 is subnetted, 1 subnets O E1 10.0.0.16 [110/**114**] via 203.0.113.151, 00:04:20, Serial0 203.0.113.150 255.255.255.252 is subnetted, 1 subnets C 203.0.113.150 is directly connected, Serial0 O IA 203.0.113.140 [110/74] via 203.0.113.151, 00:09:41, Serial0 O E1 198.51.100.1 [110/**114**] via 203.0.113.151, 00:04:21, Serial0

Beachten Sie, dass der Typ zu E1 geändert wurde und die Kosten um die internen Kosten von S0 erhöht wurden, die 64 beträgt, die Gesamtkosten sind 64 + 50 = 114.

Angenommen, wir fügen der RTC-Konfiguration eine Routing-Map hinzu:

```
RTC# interface Ethernet0
  ip address 203.0.113.142 255.255.255.0
  interface Serial1
   ip address 203.0.113.151 255.255.255.252
  router ospf 10
 redistribute static metric 50 metric-type 1 subnets route-map STOPUPDATE
   network 203.0.113.150 0.0.0.255 area 2
  network 203.0.113.140 0.0.0.255 area 0
  ip route 10.0.0.16 255.255.255.0 Ethernet0
  ip route 198.51.100.1 255.255.0.0 Ethernet0
  access-list 1 permit 198.51.100.1 0.0.255.255
  route-map STOPUPDATE permit 10
   match ip address 1
```
Die Routenkarte ermöglicht nur die Neuverteilung von 198.51.100.1 auf OSPF und verweigert den Rest. Aus diesem Grund wird 10.0.0.16 nicht mehr in der RTE-Routing-Tabelle angezeigt.

```
RTE#show ip route
 Codes: C - connected, S - static, I - IGRP, R - RIP, M - mobile, B - BGP
        D - EIGRP, EX - EIGRP external, O - OSPF, IA - OSPF inter area
        E1 - OSPF external type 1, E2 - OSPF external type 2, E - EGP
        i - IS-IS, L1 - IS-IS level-1, L2 - IS-IS level-2, * - candidate default
 Gateway of last resort is not set
       203.0.113.150 255.255.255.252 is subnetted, 1 subnets
 C 203.0.113.150 is directly connected, Serial0
 O IA 203.0.113.140 [110/74] via 203.0.113.151, 00:00:04, Serial0
 O E1 198.51.100.1 [110/114] via 203.0.113.151, 00:00:05, Serial0
```
## Neuverteilung von OSPF in andere Protokolle

### Verwendung einer gültigen Kennzahl

Bei jeder Neuverteilung von OSPF in andere Protokolle müssen die Regeln dieser Protokolle beachtet werden. Insbesondere muss die angewendete Metrik mit der von diesem Protokoll verwendeten Metrik übereinstimmen.

Die RIP-Metrik ist beispielsweise eine Hop-Anzahl zwischen 1 und 16, wobei 1 angibt, dass ein Netzwerk einen Hop entfernt ist, und 16 angibt, dass das Netzwerk nicht erreichbar ist. IGRP und EIGRP hingegen erfordern eine Metrik in der Form:

**default-metric bandwidth delay reliability loading mtu**

### VLSM

Ein weiteres zu berücksichtigendes Problem ist VLSM (Variable Length Subnet Guide) (Anhang

C). OSPF kann mehrere Subnetzinformationen für dasselbe Hauptnetzwerk übertragen, andere Protokolle wie RIP und IGRP (EIGRP ist in Ordnung mit VLSM) können dies jedoch nicht.

Wenn dasselbe Hauptnetzwerk die Grenzen einer OSPF- und RIP-Domäne überschreitet, gehen die VLSM-Informationen, die in RIP oder IGRP umverteilt werden, verloren, und in den RIP- oder IGRP-Domänen müssen statische Routen konfiguriert werden. Dieses Beispiel veranschaulicht dieses Problem.

![](_page_38_Figure_2.jpeg)

In diesem Diagramm führt RTE OSPF und RTA RIP aus. RTC übernimmt die Neuverteilung zwischen den beiden Protokollen. Das Problem ist, dass das Netzwerk der Klasse C 203.0.113.150 variabel subnetziert ist. Es verfügt über zwei verschiedene Masken 255.255.255.252 und 255.255.255.192.

Nachfolgend finden Sie die Konfigurations- und Routing-Tabellen von RTE und RTA:

```
RTA#
  interface Ethernet0
  ip address 203.0.113.68 255.255.255.192
 router rip
  network 203.0.113.150
 RTC#
  interface Ethernet0
  ip address 203.0.113.67 255.255.255.192
  interface Serial1
  ip address 203.0.113.151 255.255.255.252
 router ospf 10
 redistribute rip metric 10 subnets
  network 203.0.113.150 0.0.0.255 area 0
 router rip
   redistribute ospf 10 metric 2
  network 203.0.113.150
 RTE#show ip route
 Codes: C - connected, S - static, I - IGRP, R - RIP, M - mobile, B - BGP
```
 D - EIGRP, EX - EIGRP external, O - OSPF, IA - OSPF inter area E1 - OSPF external type 1, E2 - OSPF external type 2, E - EGP i - IS-IS, L1 - IS-IS level-1, L2 - IS-IS level-2, \* - candidate default Gateway of last resort is not set 203.0.113.150 is variably subnetted, 2 subnets, 2 masks C 203.0.113.150 255.255.255.252 is directly connected, Serial0 O 203.0.113.64 255.255.255.192 [110/74] via 203.0.113.151, 00:15:55, Serial0 RTA#**show ip route** Codes: C - connected, S - static, I - IGRP, R - RIP, M - mobile, B - BGP D - EIGRP, EX - EIGRP external, O - OSPF, IA - OSPF inter area E1 - OSPF external type 1, E2 - OSPF external type 2, E - EGP i - IS-IS, L1 - IS-IS level-1, L2 - IS-IS level-2, \* - candidate default Gateway of last resort is not set 203.0.113.150 255.255.255.192 is subnetted, 1 subnets C 203.0.113.64 is directly connected, Ethernet0

Beachten Sie, dass RTE erkannt hat, dass 203.0.113.150 über zwei Subnetze verfügt, während RTA denkt, dass es nur ein Subnetz hat (das auf der Schnittstelle konfigurierte).

Informationen über das Subnetz 203.0.113.150 255.255.255.252 gehen in der RIP-Domäne verloren. Um dieses Subnetz zu erreichen, muss auf der RTA eine statische Route konfiguriert werden:

RTA# interface Ethernet0 ip address 203.0.113.68 255.255.255.192 router rip network 203.0.113.150

```
ip route 203.0.113.150 255.255.255.0 203.0.113.67
```
Auf diese Weise kann die RTA die anderen Subnetze erreichen.

### Gegenseitige Neuverteilung

Die gegenseitige Umverteilung zwischen Protokollen muss sehr sorgfältig und kontrolliert erfolgen. Eine falsche Konfiguration kann zu einer möglichen Schleife von Routing-Informationen führen.

Eine Faustregel für die gegenseitige Neuverteilung besteht darin, nicht zuzulassen, dass von einem Protokoll gewonnene Informationen wieder in dasselbe Protokoll eingespeist werden.

Auf den Weiterverteilungsroutern müssen passive Schnittstellen und Verteilerlisten angewendet werden. Das Filtern von Informationen mithilfe von Link-State-Protokollen wie OSPF ist eine schwierige Aufgabe.

**Distribute-list out** filtert neu verteilte Routen in andere Protokolle des ASBR. **Distribute-list in** funktioniert auf jedem Router, um Routen aus der Routing-Tabelle zu verhindern, verhindert jedoch nicht die Übertragung von Link-State-Paketen; Downstream-Router hätten die Routen weiterhin.

Es ist besser, OSPF-Filter so weit wie möglich zu vermeiden, wenn Filter auf die anderen Protokolle angewendet werden können, um Schleifen zu verhindern.

![](_page_40_Figure_0.jpeg)

Nehmen Sie zur Veranschaulichung an, RTA, RTC und RTE führen RIP aus. RTC und RTA führen auch OSPF aus. Sowohl RTC als auch RTA führen eine Neuverteilung zwischen RIP und OSPF durch.

Wenn Sie nicht möchten, dass RIP von RTE in die OSPF-Domäne eingespeist wird, legen Sie eine passive Schnittstelle für RIP auf E0 von RTC. Sie haben jedoch zugelassen, dass RIP von RTA in OSPF injiziert wird. Hier das Ergebnis:

Hinweis: Verwenden Sie diese Konfiguration nicht.

```
RTE#
  interface Ethernet0
   ip address 203.0.113.15130 255.255.255.192
  interface Serial0
   ip address 203.0.113.152 255.255.255.192
 router rip
   network 203.0.113.150
RTC#
  interface Ethernet0
   ip address 203.0.113.67 255.255.255.192
  interface Serial1
   ip address 203.0.113.151 255.255.255.192
 router ospf 10
   redistribute rip metric 10 subnets
   network 203.0.113.150 0.0.0.255 area 0
 router rip
   redistribute ospf 10 metric 2
   passive-interface Ethernet0
   network 203.0.113.150
RTA#
interface Ethernet0
 ip address 203.0.113.68 255.255.255.192
```
router ospf 10 redistribute rip metric 10 subnets network 203.0.113.150 0.0.0.255 area 0 router rip redistribute ospf 10 metric 1 network 203.0.113.150 RTC#**show ip route** Codes: C - connected, S - static, I - IGRP, R - RIP, M - mobile, B - BGP D - EIGRP, EX - EIGRP external, O - OSPF, IA - OSPF inter area E1 - OSPF external type 1, E2 - OSPF external type 2, E - EGP i - IS-IS, L1 - IS-IS level-1, L2 - IS-IS level-2, \* - candidate default Gateway of last resort is not set 203.0.113.150 255.255.255.192 is subnetted, 4 subnets C 203.0.113.150 is directly connected, Serial1 C 203.0.113.64 is directly connected, Ethernet0 **R 203.0.113.15128 [120/1] via 203.0.113.68, 00:01:08, Ethernet0 [120/1] via 203.0.113.152, 00:00:11, Serial1** O 203.0.113.15192 [110/20] via 203.0.113.68, 00:21:41, Ethernet0

Beachten Sie, dass RTC zwei Pfade hat, um das Subnetz 203.0.113.15128 zu erreichen: Serial 1 und Ethernet 0 (E0 ist offensichtlich der falsche Pfad). Dies geschah, weil RTC diesen Eintrag über OSPF an RTA weitergab und RTA ihn über RIP zurückgab, da RTA ihn nicht über RIP erhielt.

Bei diesem Beispiel handelt es sich um eine sehr kleine Anzahl von Schleifen, die aufgrund einer falschen Konfiguration auftreten können. In großen Netzwerken verschärft sich diese Situation noch weiter.

Um die Situation in unserem Beispiel zu beheben, senden Sie kein RIP auf RTA Ethernet 0 über eine passive Schnittstelle. Dies ist nicht geeignet, wenn einige Router im Ethernet nur RIP-Router sind.

In diesem Fall können Sie RTC erlauben, RIP über das Ethernet zu senden. Auf diese Weise sendet die RTA das RIP nicht über den Split Horizon zurück (dies funktioniert nicht auf NBMA-Medien, wenn der Split Horizon ausgeschaltet ist).

Mit Split Horizon können keine Updates über dieselbe Schnittstelle zurückgesendet werden, von der sie bezogen wurden (über dasselbe Protokoll).

Eine weitere gute Methode besteht darin, Verteilerlisten auf RTA anzuwenden, um über OSPF von der Rücksendung an RIP empfangene Subnetze auf dem Ethernet zu verweigern. Letzteres wird verwendet:

RTA# interface Ethernet0 ip address 203.0.113.68 255.255.255.192 router ospf 10 redistribute rip metric 10 subnets network 203.0.113.150 0.0.0.255 area 0

 redistribute ospf 10 metric 1 network 203.0.113.150 **distribute-list 1 out ospf 10**

Die Ausgabe der RTC-Routing-Tabelle wäre:

```
RTF#show ip route
 Codes: C - connected, S - static, I - IGRP, R - RIP, M - mobile, B - BGP
        D - EIGRP, EX - EIGRP external, O - OSPF, IA - OSPF inter area
        E1 - OSPF external type 1, E2 - OSPF external type 2, E - EGP
        i - IS-IS, L1 - IS-IS level-1, L2 - IS-IS level-2, * - candidate default
 Gateway of last resort is not set
      203.0.113.150 255.255.255.192 is subnetted, 4 subnets
 C 203.0.113.150 is directly connected, Serial1
 C 203.0.113.64 is directly connected, Ethernet0
R 203.0.113.15128 [120/1] via 203.0.113.152, 00:00:19, Serial1
 O 203.0.113.15192 [110/20] via 203.0.113.68, 00:21:41, Ethernet0
```
# Standard-Injection in OSPF

Ein autonomer ASBR kann gezwungen werden, eine Standardroute in die OSPF-Domäne zu generieren. Ein Router wird immer dann zum ASBR, wenn Routen in eine OSPF-Domäne umverteilt werden.

Standardmäßig generiert ein ASBR jedoch keine Standardroute in die OSPF-Routing-Domäne.

OSPF soll eine Standardroute generieren:

```
default-information originate [always] [metric metric-value] [metric-type type-value] [route-map
map-name]
```
Hinweis: Dieser Befehl muss in einer Zeile stehen.

Es gibt zwei Möglichkeiten, einen Standardwert zu generieren. Die erste besteht darin, 0.0.0.0 innerhalb der Domäne anzukündigen, allerdings nur, wenn der ASBR selbst bereits über eine Standardroute verfügt. Zweitens wird 0.0.0.0 angekündigt, unabhängig davon, ob der ASBR über eine Standardroute verfügt. Letzteres kann mit dem Schlüsselwort gesetzt werden **always**.

Seien Sie vorsichtig, wenn das **always** -Schlüsselwort verwendet. Wenn Ihr Router einen Standard (0.0.0.0) innerhalb der Domäne ankündigt und weder einen Standard noch einen Pfad zum Erreichen der Ziele hat, ist das Routing unterbrochen.

Der metrische und metrische Typ sind die Kosten und der Typ (E1 oder E2), die der Standardroute zugewiesen sind. Die Routenübersicht gibt die Bedingungen an, die erfüllt werden müssen, damit der Standard generiert werden kann.

![](_page_43_Figure_0.jpeg)

Angenommen, RTE fügt eine Standardroute 0.0.0.0 in RIP ein. RTC hat den letzten Ausweg 203.0.113.152. RTC übermittelt den Standard erst an RTA, wenn RTC mit einem **default-information originate** aus.

```
RTC#show ip route
 Codes: C - connected, S - static, I - IGRP, R - RIP, M - mobile, B - BGP
         D - EIGRP, EX - EIGRP external, O - OSPF, IA - OSPF inter area
         E1 - OSPF external type 1, E2 - OSPF external type 2, E - EGP
         i - IS-IS, L1 - IS-IS level-1, L2 - IS-IS level-2, * - candidate default
 Gateway of last resort is 203.0.113.152 to network 0.0.0.0
       203.0.113.150 255.255.255.192 is subnetted, 4 subnets
 C 203.0.113.150 is directly connected, Serial1
 C 203.0.113.64 is directly connected, Ethernet0
 R 203.0.113.15128 [120/1] via 203.0.113.152, 00:00:17, Serial1
  O 203.0.113.15192 [110/20] via 203.0.113.68, 2d23, Ethernet0
 R* 0.0.0.0 0.0.0.0 [120/1] via 203.0.113.152, 00:00:17, Serial1
              [120/1] via 203.0.113.68, 00:00:32, Ethernet0
 RTC#
 interface Ethernet0
  ip address 203.0.113.67 255.255.255.192
  interface Serial1
  ip address 203.0.113.151 255.255.255.192
 router ospf 10
  redistribute rip metric 10 subnets
  network 203.0.113.150 0.0.0.255 area 0
  default-information originate metric 10
 router rip
  redistribute ospf 10 metric 2
  passive-interface Ethernet0
  network 203.0.113.150
RTA#show ip route
```
 D - EIGRP, EX - EIGRP external, O - OSPF, IA - OSPF inter area E1 - OSPF external type 1, E2 - OSPF external type 2, E - EGP i - IS-IS, L1 - IS-IS level-1, L2 - IS-IS level-2, \* - candidate default

Gateway of last resort is 203.0.113.67 to network 0.0.0.0

203.0.113.150 255.255.255.192 is subnetted, 4 subnets

O 203.0.113.150 [110/74] via 203.0.113.67, 2d23, Ethernet0

C 203.0.113.64 is directly connected, Ethernet0

O E2 203.0.113.15128 [110/10] via 203.0.113.67, 2d23, Ethernet0

C 203.0.113.15192 is directly connected, Ethernet1

O\*E2 0.0.0.0 0.0.0.0 [110/10] via 203.0.113.67, 00:00:17, Ethernet0

Beachten Sie, dass die RTA 0.0.0.0 als externe Route mit Metrik 10 gelernt hat. Als Gateway of Last Resort wird erwartungsgemäß 203.0.113.67 festgelegt.

## OSPF - Design-Tipps

OSPF RFC (1583) enthielt keine Richtlinien für die Anzahl der Router in einer Area oder die Anzahl der Nachbarn pro Segment oder für die beste Methode zur Netzwerkarchitektur.

Es gibt verschiedene Ansätze für das OSPF-Netzwerkdesign. Das Wichtige ist, sich daran zu erinnern, dass jedes Protokoll unter Druck versagen kann.

Es geht nicht darum, das Protokoll herauszufordern, sondern vielmehr darum, mit ihm zusammenzuarbeiten, um das beste Verhalten zu erzielen.

## Anzahl der Router pro Bereich

Die maximale Anzahl von Routern pro Bereich hängt von mehreren Faktoren ab:

- Was für ein Gebiet haben Sie?
- Über welche CPU-Leistung verfügen Sie in diesem Bereich?
- Was für Medien?
- Wird OSPF im NBMA-Modus ausgeführt?
- Ist Ihr NBMA-Netzwerk vermascht?
- Verfügen Sie über zahlreiche externe LSAs im Netzwerk?
- Sind andere Bereiche ausreichend zusammengefasst?

Aus diesem Grund ist es schwierig, eine maximale Anzahl von Routern pro Bereich festzulegen. Weitere Informationen zum Netzwerkdesign erhalten Sie von Ihrem Vertriebs- oder Systemtechniker vor Ort.

## Anzahl der Nachbarn

Die Anzahl der Router, die mit demselben LAN verbunden sind, ist ebenfalls wichtig. Jedes LAN verfügt über einen DR und einen BDR, die Adjacencies mit allen anderen Routern bilden.

Je weniger Nachbarn im LAN vorhanden sind, desto weniger Nachbarschaften muss ein DR oder BDR aufbauen. Dies hängt von der Stromversorgung des Routers ab.

Sie können jederzeit die OSPF-Priorität ändern, um Ihren DR auszuwählen. Vermeiden Sie denselben Router wie DR auf mehr als einem Segment.

Wenn die DR-Auswahl auf der höchsten RID basiert, kann ein Router versehentlich zu einem DR für alle Segmente werden, mit denen er verbunden ist. Dieser Router erfordert zusätzlichen Aufwand, während andere Router inaktiv sind.

![](_page_45_Figure_2.jpeg)

![](_page_45_Figure_3.jpeg)

## Anzahl der Areas pro ABR

ABRs behalten eine Kopie der Datenbank für alle von ihnen bedienten Bereiche bei. Wenn ein Router beispielsweise mit fünf Bereichen verbunden ist, muss er eine Liste mit fünf verschiedenen Datenbanken führen.

Die Anzahl der Areas pro ABR ist eine Zahl, die von vielen Faktoren abhängt, z. B. vom Area-Typ (Normal, Stub, NSSA), der CPU-Leistung des ABR, der Anzahl der Routen pro Bereich und der Anzahl der externen Routen pro Bereich.

Aus diesem Grund kann eine bestimmte Anzahl von Bereichen pro ABR nicht empfohlen werden. Es ist nicht zu bevorzugen, einen ABR zu überlasten, wenn Sie die Bereiche immer über andere Router verteilen können.

Dieses Diagramm zeigt den Unterschied zwischen einem ABR mit fünf verschiedenen Datenbanken (einschließlich Bereich 0) und zwei ABR mit jeweils drei Datenbanken.

Das sind nur Richtlinien. Je mehr Bereiche pro ABR konfiguriert werden, desto geringer ist die Leistung. In einigen Fällen kann die geringere Leistung toleriert werden.

![](_page_46_Figure_0.jpeg)

## Vollständig und teilweise vermascht

Die Kombination aus niedriger Bandbreite und zu vielen Verbindungsstatus (im Zusammenhang mit NBMA-Clouds (Non Broadcast Multi-Access) wie Frame Relay oder X.25) stellt immer eine Herausforderung dar

Eine teilweise vermaschte Topologie verhält sich nachweislich viel besser als eine vollständige Vermaschung. Ein sorgfältig aufgestelltes Punkt-zu-Punkt- oder Punkt-zu-Mehrpunkt-Netzwerk funktioniert viel besser als ein Mehrpunkt-Netzwerk, das mit Problemen bei der Notfallwiederherstellung konfrontiert ist.

![](_page_46_Figure_4.jpeg)

## Speicherprobleme

Es ist nicht einfach, den für eine bestimmte OSPF-Konfiguration erforderlichen Speicher zu ermitteln. Speicherprobleme treten in der Regel dann auf, wenn zu viele externe Routen in die OSPF-Domäne injiziert werden.

Ein Backbone-Bereich mit 40 Routern und einer Standardroute nach außen hätte weniger Speicherprobleme als ein Backbone-Bereich mit 4 Routern und 33.000 externen Routen, die in OSPF integriert werden.

Auch durch ein gutes OSPF-Design wird Speicher gespart. Durch die Zusammenfassung an den Routern an den Bereichsgrenzen und die Verwendung von Stub-Bereichen könnte die Anzahl der ausgetauschten Routen weiter minimiert werden.

Der von OSPF insgesamt verwendete Speicher ist die Summe des in der Routing-Tabelle verwendeten Speichers (**show ip route summary**) und den in der Link-State-Datenbank verwendeten Speicher.

Die Zahlen sind eine Faustregel für Schätzungen. Jeder Eintrag in der Routing-Tabelle benötigt zwischen ca. 200 und 280 Byte plus 44 Byte pro zusätzlichem Pfad.

Jeder LSA beansprucht einen Overhead von 100 Byte plus die Größe der tatsächlichen Link-State-Ankündigung, möglicherweise weitere 60 bis 100 Byte (bei Router-Verbindungen hängt dies von der Anzahl der Schnittstellen auf dem Router ab).

Dieser muss zu dem Speicher hinzugefügt werden, der von anderen Prozessen und vom Cisco IOS® selbst verwendet wird. Um die genaue Anzahl zu erfahren, führen Sie **show memory** mit und ohne OSPF aktiviert.

Der Unterschied im verwendeten Prozessorspeicher wäre die Antwort (bewahren Sie eine Sicherungskopie der Konfigurationen auf).

Normalerweise kann eine Routing-Tabelle mit weniger als 500 KB mit 2 bis 4 MB RAM ausgestattet werden. Große Netzwerke mit mehr als 500 KB benötigen 8 bis 16 MB bzw. 32 bis 64 MB, wenn vollständige Routen aus dem Internet eingespeist werden.

## Zusammenfassung

Das in RFC 1583 definierte OSPF-Protokoll stellt ein offenes Protokoll mit hoher Funktionalität bereit, das es Netzwerken mehrerer Hersteller ermöglicht, mit der TCP/IP-Protokollfamilie zu kommunizieren.

Zu den Vorteilen von OSPF gehören schnelle Konvergenz, VLSM, Authentifizierung, hierarchische Segmentierung, Routenzusammenfassung und Aggregation, die für die Verarbeitung großer und komplexer Netzwerke erforderlich sind.

# Anhang A: Link-State-Datenbanksynchronisierung

![](_page_48_Figure_0.jpeg)

In diesem Diagramm durchlaufen Router im gleichen Segment eine Reihe von Zuständen, bevor sie eine erfolgreiche Adjacency bilden. Die Auswahl des Nachbarn und des DR erfolgt über das Hello-Protokoll.

Wenn sich ein Router in seinem benachbarten Hello-Paket selbst erkennt, wechselt der Status zu "2-Way". Zu diesem Zeitpunkt werden DR und BDR für Segmente mit mehreren Zugriffsoptionen ausgewählt.

Wenn einer der beiden Router ein DR oder BDR ist oder über eine Point-to-Point- oder virtuelle Verbindung verbunden ist, bildet ein Router weiterhin eine Adjacency zu einem Nachbarn.

Im Exstart-Zustand bilden die beiden Nachbarn eine primäre/sekundäre Beziehung, in der sie sich auf eine anfängliche Sequenznummer einigen. Die Sequenznummer wird verwendet, um alte oder doppelte Link-State-Anzeigen (LSA) zu erkennen.

Im Exchange-Zustand werden Datenbank-Beschreibungspakete (DD) ausgetauscht. Dies sind gekürzte Link-State-Anzeigen in Form von Link-State-Headern. Der Header liefert genügend Informationen, um einen Link zu identifizieren.

Der Primärknoten sendet DD-Pakete, die mit DD-Paketen vom Sekundärknoten bestätigt werden. Alle Adjacencies im Exchange-Status oder höher werden vom Flood-Verfahren verwendet.

Diese Adjacencies können alle Arten von OSPF-Routing-Protokollpaketen senden und empfangen.

Im Load-Status werden Verbindungs-Status-Anforderungspakete an Nachbarn gesendet, um nach aktuelleren Meldungen zu fragen, die zwar erkannt, aber noch nicht empfangen wurden. Jeder Router erstellt eine Liste der erforderlichen LSAs, um seine Adjacency auf den neuesten Stand zu bringen.

Es wird eine Retransmission List (Liste der erneuten Übertragungen) verwaltet, um sicherzustellen, dass alle LSAs bestätigt werden. Sie können die Anzahl der Sekunden zwischen Verbindungsstatus-Ankündigungswiederholungen für die Adjacency angeben:

### **ip ospf retransmit-interval seconds**

Link-State-Update-Pakete werden als Reaktion auf Anforderungspakete gesendet. Die Update-Pakete für den Verbindungsstatus werden über alle Adjacencies verteilt.

Im Status "Voll" grenzen die benachbarten Router vollständig aneinander. Die Datenbanken für einen gemeinsamen Bereich stimmen genau mit den benachbarten Routern überein.

Jedes LSA verfügt über ein Altersfeld, das periodisch erhöht wird, während es in der Datenbank enthalten ist oder im gesamten Bereich geflutet wird. Wenn ein LSA eine Maxage erreicht, wird es aus der Datenbank gelöscht, wenn das LSA nicht in der Liste der erneuten Übertragungen von Nachbarn enthalten ist.

### Link-State-Werbung

![](_page_50_Figure_0.jpeg)

Verbindungsstatusanzeigen werden in fünf Typen unterteilt. Router-Links (RL) werden von allen Routern generiert. Diese Links beschreiben den Status der Routerschnittstellen in einem bestimmten Bereich.

Diese Verbindungen werden nur innerhalb des Router-Bereichs übertragen. Netzwerkverbindungen (NL) werden durch einen DR eines bestimmten Segments generiert; dies ist ein Hinweis auf die mit diesem Segment verbundenen Router.

Summary Links (SL) sind die Inter-Area Links (Typ 3); diese Links führen die Netze innerhalb anderer Bereiche auf, gehören aber dennoch zum autonomen System.

Zusammenfassende Links werden vom ABR aus dem Backbone in andere Bereiche und aus anderen Bereichen in den Backbone injiziert. Diese Links werden für die Aggregation zwischen Bereichen verwendet.

Andere Arten von Zusammenfassungslinks sind die asbr-summary-Links. Es handelt sich hierbei um Typ-4-Verbindungen, die zum ASBR führen. Auf diese Weise wird sichergestellt, dass alle Router wissen, wie sie das autonome System verlassen können.

Der letzte Typ ist Typ 5, External Links (EL). Diese werden vom ASBR in die Domäne eingefügt.

Im vorherigen Diagramm werden die verschiedenen Verbindungstypen veranschaulicht. RTA generiert eine Router-Verbindung (RL) in Bereich 1 und außerdem eine Netzwerkverbindung (NL), da es sich hierbei um den DR in diesem bestimmten Segment handelt.

RTB ist ein ABR und generiert RL für Bereich 1 und Bereich 0. Die RTB generiert außerdem Links für die Bereiche 1 und 0. Diese Verbindungen sind die Liste der Netzwerke, die zwischen den beiden Bereichen ausgetauscht werden.

Eine Zusammenfassung des ASBR wird auch von der RTB in Bereich 1 eingefügt. Dies ist ein Hinweis auf das Vorhandensein von RTD, dem autonomen System Boundary Router (ASBR).

Ebenso generiert RTC, bei dem es sich um einen anderen ABR handelt, RL für Bereich 0 und Bereich 2 und einen SL (3) für Bereich 2 (da kein ASBR angekündigt wird) und einen SL (3,4) für Bereich 0, um RTD anzukündigen.

RTD generiert eine RL für Bereich 2 und generiert eine EL für externe Routen, die über das BGP empfangen wurden. Die externen Router werden über die gesamte Domäne geleitet.

Diese Tabelle enthält eine Zusammenfassung der Link-State-Werbung.

### LS-Typ Beschreibung der Anzeige

- Router Link-Werbung. Wird von jedem Router für jeden Bereich generiert, zu dem er gehört. Sie
- 1 beschreiben den Status der Router-Verbindung zum Bereich. Diese werden nur innerhalb eines bestimmten Gebiets überflutet.
- $\mathfrak{D}$ Network Link-Werbung. Wird von designierten Routern generiert. Sie beschreiben die Router, die ein bestimmtes Netzwerk angeschlossen sind. Geflutet in dem Bereich, der das Netzwerk enthält.
- 3 oder Zusammenfassende Linkankündigungen. Wird von Area Border-Routern generiert. Sie beschreib Routen zwischen verschiedenen Gebieten. Typ 3 beschreibt Routen zu Netzwerken, die auch zum
	- 4 Aggregieren von Routen verwendet werden. Typ 4 beschreibt Routen zum ASBR.
	- 5 AS-Werbung für externe Links. Quelle: ASBR Sie beschreiben Routen zu Zielen außerhalb des A Überschwemmt überall außer Stummelbereichen.

Wenn Sie sich die OSPF-Datenbank genauer ansehen, mit **show ip ospf database detail**, gibt es verschiedene Schlüsselwörter, wie **Link-Data**, **Link-ID**und **Link-state ID**. Diese Begriffe werden inkonsistent, da der Wert der einzelnen Begriffe vom Linkstatustyp und vom Linktyp abhängt.

Wir überprüfen diese Terminologie und stellen ein detailliertes Beispiel für die OSPF-Datenbank zur Verfügung, wie es vom Router aus zu sehen ist.

Die Link-State-ID definiert im Wesentlichen die Identität des Link-State in Abhängigkeit vom LS-Typ.

Routerverbindungen werden durch die Router-ID (RID) des Routers identifiziert, von dem die Werbung stammt.

Netzwerkverbindungen werden durch die relative IP-Adresse des DR identifiziert. Dies ist sinnvoll, da die Netzwerkverbindungen vom designierten Router stammen.

Summary-Links (Typ 3) sind durch die IP-Netzwerknummern der Ziele gekennzeichnet, auf die sie verweisen.

ASBR-Zusammenfassungslinks (Zusammenfassungslinks vom Typ 4) werden vom RID des ASBR identifiziert.

Externe Verbindungen werden durch die IP-Netzwerknummern der externen Ziele identifiziert, auf die sie verweisen. Diese Tabelle fasst die folgenden Informationen zusammen:

## Link State ID (in der allgemeinen Ansicht der Datenbank, wenn auf einen Router verwiesen wird, LS-Typ Link State ...,

- 1 Die ursprüngliche Router-ID (RID).
- 2 Die IP-Schnittstellenadresse des designierten Netzwerkrouters.
- 3 Die Nummer des Zielnetzwerks.
- 4 Die Router-ID des beschriebenen AS-Boundary-Routers.
- 5 Die Nummer des externen Netzwerks

Die verschiedenen verfügbaren Links:

Stub-Netzwerklinks: Dieser Begriff hat nichts mit Stub-Bereichen zu tun. Ein Stub-Segment ist ein Segment, an das nur ein Router angeschlossen ist.

Ein Ethernet- oder Token Ring-Segment mit einem angeschlossenen Router wird als Verbindung zu einem Stub-Netzwerk betrachtet. Eine Loopback-Schnittstelle wird auch als Verbindung zum Stub-Netzwerk mit der Maske 255.255.255.255 (Host-Route) betrachtet.

Punkt-zu-Punkt-Verbindungen: Dies können physische oder logische (Subschnittstellen) Punkt-zu-Punkt-Verbindungen sein. Diese Verbindungen können nummeriert (eine IP-Adresse ist für den Link konfiguriert) oder nicht nummeriert sein.

Transit-Links: Hierbei handelt es sich um Schnittstellen, die mit Netzwerken verbunden sind, an die mehr als ein Router angeschlossen ist, daher die Namensübertragung.

Virtuelle Verbindungen: Hierbei handelt es sich um logische Verbindungen, die Bereiche ohne physische Verbindungen mit dem Backbone verbinden. Virtuelle Verbindungen werden als nummerierte Punkt-zu-Punkt-Verbindungen behandelt.

Die Link-ID ist eine Kennung der Verbindung selbst. Dies ist je nach Verbindungstyp unterschiedlich.

Eine Übertragungsverbindung wird durch die IP-Adresse des DR auf dieser Verbindung identifiziert.

Eine nummerierte Point-to-Point-Verbindung wird durch die RID des benachbarten Routers auf der Point-to-Point-Verbindung identifiziert.

Virtuelle Verbindungen sind identisch mit Point-to-Point-Verbindungen.

Stub-Netzwerkverbindungen werden durch die IP-Adresse der Schnittstelle zum Stub-Netzwerk identifiziert. Diese Tabelle fasst die folgenden Informationen zusammen:

Verbindungstyp Link-ID (gilt für einzelne Links) Punkt-zu-Punkt- Nachbar-Router-ID Verbindung zum Transit-Netzwerk Schnittstellenadresse des DR Link zum Stub-Netzwerk (bei Loopback-Maske: 255.255.255.255) Netzwerk-/Subnetz-Nummer Virtuelle Verbindung Nachbar-Router-ID

Die Verbindungsdaten sind die IP-Adresse der Verbindung, mit Ausnahme des Stub-Netzwerks, in dem die Verbindungsdaten die Netzwerkmaske darstellen.

Verbindungstyp Verknüpfungsdaten Stub-Netzwerk and a students are not a Netzwerkmaske Andere Netzwerke (gilt nur für Router-Verbindungen) Router - zugeordnete IP-Schnittstellenadresse

Schließlich ist ein Advertising Router die RID des Routers, der den LSA gesendet hat.

![](_page_53_Figure_1.jpeg)

In Anbetracht dieses Netzwerkdiagramms, der Konfigurationen und der IP-Routing-Tabellen gibt es verschiedene Möglichkeiten, die OSPF-Datenbank zu verstehen.

```
RTA#
 interface Loopback0
  ip address 203.0.113.41 255.255.255.255
  interface Ethernet0
  ip address 203.0.113.68 255.255.255.192
  interface Ethernet1
  ip address 203.0.113.15193 255.255.255.192
 router ospf 10
  network 203.0.113.100 0.0.255.255 area 0
 RTA#show ip route
 Codes: C - connected, S - static, I - IGRP, R - RIP, M - mobile, B - BGP
         D - EIGRP, EX - EIGRP external, O - OSPF, IA - OSPF inter area
         E1 - OSPF external type 1, E2 - OSPF external type 2, E - EGP
         i - IS-IS, L1 - IS-IS level-1, L2 - IS-IS level-2, * - candidate default
 Gateway of last resort is 203.0.113.67 to network 0.0.0.0
       203.0.113.128 255.255.255.192 is subnetted, 1 subnets
 O E2 203.0.113.1288 [110/10] via 203.0.113.67, 00:00:50, Ethernet0
       203.0.113.30 255.255.255.255 is subnetted, 1 subnets
 C 203.0.113.41 is directly connected, Loopback0
       203.0.113.150 255.255.255.192 is subnetted, 3 subnets
 O IA 203.0.113.150 [110/74] via 203.0.113.67, 00:00:50, Ethernet0
 C 203.0.113.64 is directly connected, Ethernet0
 C 203.0.113.15192 is directly connected, Ethernet1
 O*E2 0.0.0.0 0.0.0.0 [110/10] via 203.0.113.67, 00:00:50, Ethernet0
 RTE#
 ip subnet-zero
```
 interface Ethernet0 ip address 203.0.113.16 255.255.255.192

```
 interface Serial0
  ip address 203.0.113.152 255.255.255.192
 router ospf 10
  redistribute rip metric 10 subnets
  network 203.0.113.150 0.0.0.63 area 1
  default-information originate metric 10
 router rip
  network 203.0.113.128
 ip route 0.0.0.0 0.0.0.0 Ethernet0
RTE#show ip route
 Codes: C - connected, S - static, I - IGRP, R - RIP, M - mobile, B - BGP
        D - EIGRP, EX - EIGRP external, O - OSPF, IA - OSPF inter area
        E1 - OSPF external type 1, E2 - OSPF external type 2, E - EGP
         i - IS-IS, L1 - IS-IS level-1, L2 - IS-IS level-2, * - candidate default
 Gateway of last resort is 0.0.0.0 to network 0.0.0.0
       203.0.113.128 255.255.255.192 is subnetted, 1 subnets
 C 203.0.113.1288 is directly connected, Ethernet0
       203.0.113.30 is variably subnetted, 2 subnets, 2 masks
 O IA 203.0.113.41 255.255.255.255
             [110/75] via 203.0.113.151, 00:16:31, Serial0
       203.0.113.150 255.255.255.192 is subnetted, 3 subnets
 C 203.0.113.150 is directly connected, Serial0
 O IA 203.0.113.64 [110/74] via 203.0.113.151, 00:16:31, Serial0
 O IA 203.0.113.15192 [110/84] via 203.0.113.151, 00:16:31, Serial0
 S* 0.0.0.0 0.0.0.0 is directly connected, Ethernet0
 RTC#
 ip subnet-zero
 interface Ethernet0
  ip address 203.0.113.67 255.255.255.192
 interface Serial1
  ip address 203.0.113.151 255.255.255.192
 router ospf 10
  network 203.0.113.64 0.0.0.63 area 0
  network 203.0.113.150 0.0.0.63 area 1
RTF#show ip route
 Codes: C - connected, S - static, I - IGRP, R - RIP, M - mobile, B - BGP
        D - EIGRP, EX - EIGRP external, O - OSPF, IA - OSPF inter area
        E1 - OSPF external type 1, E2 - OSPF external type 2, E - EGP
         i - IS-IS, L1 - IS-IS level-1, L2 - IS-IS level-2, * - candidate default
 Gateway of last resort is 203.0.113.152 to network 0.0.0.0
       203.0.113.128 255.255.255.192 is subnetted, 1 subnets
 O E2 203.0.113.1288 [110/10] via 203.0.113.152, 04:49:05, Serial1
       203.0.113.30 255.255.255.255 is subnetted, 1 subnets
 O 203.0.113.41 [110/11] via 203.0.113.68, 04:49:06, Ethernet0
       203.0.113.150 255.255.255.192 is subnetted, 3 subnets
 C 203.0.113.150 is directly connected, Serial1
 C 203.0.113.64 is directly connected, Ethernet0
 O 203.0.113.15192 [110/20] via 203.0.113.68, 04:49:06, Ethernet0
```
O\*E2 0.0.0.0 0.0.0.0 [110/10] via 203.0.113.152, 04:49:06, Serial1

### Allgemeine Ansicht der Datenbank

RTC#**show ip ospf database** OSPF Router with ID (203.0.113.67) (Process ID 10) Router Link States (Area 1) Link ID ADV Router Age Seq# Checksum Link count 203.0.113.67 203.0.113.67 48 0x80000008 0xB112 2 203.0.113.16 203.0.113.16 212 0x80000006 0x3F44 2 Summary Net Link States (Area 1) Link ID ADV Router Age Seq# Checksum 203.0.113.41 203.0.113.67 602 0x80000002 0x90AA 203.0.113.64 203.0.113.67 620 0x800000E9 0x3E3C 203.0.113.15192 203.0.113.67 638 0x800000E5 0xA54E Router Link States (Area 0) Link ID ADV Router Age Seq# Checksum Link count 203.0.113.41 203.0.113.41 179 0x80000029 0x9ADA 3 203.0.113.67 203.0.113.67 675 0x800001E2 0xDD23 1 Net Link States (Area 0) Link ID ADV Router Age Seq# Checksum 203.0.113.68 203.0.113.41 334 0x80000001 0xB6B5 Summary Net Link States (Area 0) Link ID ADV Router Age Seq# Checksum 203.0.113.150 203.0.113.67 792 0x80000002 0xAEBD Summary ASB Link States (Area 0) Link ID ADV Router Age Seq# Checksum 203.0.113.16 203.0.113.67 579 0x80000001 0xF9AF AS External Link States Link ID ADV Router Age Seq# Checksum Tag 0.0.0.0 203.0.113.16 1787 0x80000001 0x98CE 10 203.0.113.1288 203.0.113.16 5 0x80000002 0x93C4 0

Dies ist ein allgemeiner Überblick über die gesamte OSPF-Datenbank. Die Datenbank wird entsprechend den Bereichen aufgelistet. In diesem Fall betrachten wir die RTC-Datenbank, die ein ABR ist. Es werden sowohl die Datenbanken des Bereichs 1 als auch des Bereichs 0 aufgelistet.

Bereich 1 besteht aus Router-Links und Übersichtslinks. Es sind keine Netzwerkverbindungen vorhanden, da kein DR für eines der Segmente in Bereich 1 vorhanden ist. In Bereich 1 sind keine Zusammenfassungs-ASBR-Links vorhanden, da sich der einzige ASBR zufällig in Bereich 0 befindet.

Externe Links gehören nicht zu einem bestimmten Bereich, da sie überflutet sind. Beachten Sie, dass alle Verbindungen die kumulativen Verbindungen sind, die von allen Routern in einem Bereich gesammelt wurden.

Konzentrieren Sie sich auf die Datenbank in Bereich 0. Die hier angegebene Link-ID ist die Link-

State-ID. Dabei handelt es sich um eine Darstellung des gesamten Routers, nicht um eine bestimmte Verbindung. Das scheint unklar.

Denken Sie daran, dass diese Link-ID (tatsächlich Link-State-ID) den gesamten Router und nicht nur eine Verbindung repräsentiert.

### Router-Links

Router Link States (Area 0)

 Link ID ADV Router Age Seq# Checksum **Link count** 203.0.113.41 203.0.113.41 179 0x80000029 0x9ADA **3** 203.0.113.67 203.0.113.67 675 0x800001E2 0xDD23 **1**

Beginnen Sie mit den Router-Verbindungen. Es sind zwei Einträge für 203.0.113.41 und 203.0.113.67 aufgelistet. Dies sind die RIDs der beiden Router in Bereich 0. Die Anzahl der Verbindungen im Bereich 0 für jeden Router wird ebenfalls angegeben. RTA hat drei Verbindungen zu Bereich 0 und RTC einen. Detaillierte Ansicht der RTC-Router-Links:

RTC#**show ip ospf database router 203.0.113.67** OSPF Router with ID (203.0.113.67) (Process ID 10) Router Link States (Area 1) LS age: 1169 Options: (No TOS-capability) LS Type: Router Links Link State ID: 203.0.113.67 Advertising Router: 203.0.113.67 LS Seq Number: 80000008 Checksum: 0xB112 Length: 48 Area Border Router Number of Links: 2 Link connected to: another Router (point-to-point) (Link ID) Neighbor Router ID: 203.0.113.16 (Link Data) Router Interface address: 203.0.113.151 Number of TOS metrics: 0 TOS 0 Metrics: 64 **Link connected to: a Stub Network (Link ID) Network/subnet number: 203.0.113.150 (Link Data) Network Mask: 255.255.255.192 Number of TOS metrics: 0 TOS 0 Metrics: 64**

An dieser Stelle ist zu beachten, dass OSPF für jede Point-to-Point-Schnittstelle einen zusätzlichen Stub-Link generiert. Lassen Sie sich nicht verwirren, wenn die Anzahl der Verbindungen die Anzahl der physischen Schnittstellen übersteigt.

 LS age: 1227 Options: (No TOS-capability)

Router Link States (Area 0)

 **LS Type: Router Links Link State ID: 203.0.113.67 Advertising Router: 203.0.113.67** LS Seq Number: 80000003 Checksum: 0xA041 Length: 36 Area Border Router **Number of Links: 1 Link connected to: a Transit Network (Link ID) Designated Router address: 203.0.113.68 (Link Data) Router Interface address: 203.0.113.67** Number of TOS metrics: 0 TOS 0 Metrics: 10

Beachten Sie, dass die Link-ID der IP-Adresse (nicht der RID) des angeschlossenen DR entspricht; in diesem Fall ist dies 203.0.113.68. Die Link-Daten sind die RTC-IP-Adresse.

### Netzwerkverbindungen

Net Link States (Area 0)

Link ID ADV Router Age Seq# Checksum 203.0.113.68 203.0.113.41 334 0x80000001 0xB6B5

Es wird eine Netzwerkverbindung aufgelistet, angezeigt durch die IP-Adresse der Schnittstelle (nicht die RID) des DR, in diesem Fall 203.0.113.68. Detailansicht dieses Eintrags:

#### RTC#**show ip ospf database network**

OSPF Router with ID (203.0.113.67) (Process ID 10)

Net Link States (Area 0)

 Routing Bit Set on this LSA LS age: 1549 Options: (No TOS-capability) LS Type: Network Links **Link State ID: 203.0.113.68 (address of Designated Router) Advertising Router: 203.0.113.41** LS Seq Number: 80000002 Checksum: 0xB4B6 Length: 32 Network Mask: 255.255.255.192

> **Attached Router: 203.0.113.41 Attached Router: 203.0.113.67**

Beachten Sie, dass auf der Netzwerkverbindung die RIDs der mit dem Transit-Netzwerk verbundenen Router aufgeführt sind. In diesem Fall werden die RIDs von RTA und RTC aufgeführt.

### Zusammenfassende Links

Summary Net Link States (Area 0)

Link ID ADV Router Age Seq# Checksum 203.0.113.150 203.0.113.67 792 0x80000002 0xAEBD Area 0 has one summary link represented by the IP network address of the link 203.0.113.150. This link was injected by the ABR RTC from area 1 into area 0. A detailed view of this summary link, summary links for area 1 are not listed here:

#### RTC#**show ip ospf database summary (area 1 is not listed)**

Summary Net Link States (Area 0)

 LS age: 615 Options: (No TOS-capability) LS Type: Summary Links(Network) **Link State ID: 203.0.113.150 (summary Network Number)** Advertising Router: 203.0.113.67 LS Seq Number: 80000003 Checksum: 0xACBE Length: 28 Network Mask: 255.255.255.192 TOS: 0 Metric: 64

#### Zusammenfassung ASBR-Links

Summary ASB Link States (Area 0)

Link ID ADV Router Age Seq# Checksum 203.0.113.16 203.0.113.67 579 0x80000001 0xF9AF

Dies ist ein Hinweis darauf, wer der ASBR ist. In diesem Fall ist der ASBR eine RTE, die durch die RID 203.0.113.16 dargestellt wird. Der Advertising-Router für diesen Eintrag in Bereich 0 ist RTC mit RID 203.0.113.67. Detaillierte Ansicht des zusammenfassenden ASBR-Eintrags:

RTC#**show ip ospf database asbr-summary**

OSPF Router with ID (203.0.113.67) (Process ID 10)

Summary ASB Link States (Area 0)

 LS age: 802 Options: (No TOS-capability) **LS Type: Summary Links(AS Boundary Router) Link State ID: 203.0.113.16 (AS Boundary Router address) Advertising Router: 203.0.113.67** LS Seq Number: 80000003 Checksum: 0xF5B1 Length: 28 Network Mask: 0.0.0.0 TOS: 0 Metric: 64

### Externe Links

AS External Link States

Link ID ADV Router Age Seq# Checksum Tag 0.0.0.0 203.0.113.16 1787 0x80000001 0x98CE 10 203.0.113.1288 203.0.113.16 5 0x80000002 0x93C4 0 Es gibt zwei externe Links: Die erste ist 0.0.0.0, die über die **default-information originate** aus.

Der andere Eintrag ist "network 203.0.113.128 8" (Netzwerk 203.0.113.128 8), das durch Umverteilung in OSPF eingefügt wird.

Der Router, der diese Netzwerke meldet, ist 203.0.113.16, der RID von RTE.

### Dies ist die detaillierte Ansicht der externen Routen:

```
RTC#show ip ospf database external
         OSPF Router with ID (203.0.113.67) (Process ID 10)
                  AS External Link States
   Routing Bit Set on this LSA
    LS age: 208
    Options: (No TOS-capability)
   LS Type: AS External Link
    Link State ID: 0.0.0.0 (External Network Number )
   Advertising Router: 203.0.113.16
    LS Seq Number: 80000002
   Checksum: 0x96CF
   Length: 36
   Network Mask: 0.0.0.0
         Metric Type: 2 (Larger than any link state path)
          TOS: 0
         Metric: 10
          Forward Address: 0.0.0.0
          External Route Tag: 10
   Routing Bit Set on this LSA
   LS age: 226
   Options: (No TOS-capability)
   LS Type: AS External Link
   Link State ID: 203.0.113.1288 (External Network Number)
   Advertising Router: 203.0.113.16
   LS Seq Number: 80000002
   Checksum: 0x93C4
    Length: 36
   Network Mask: 255.255.255.192
          Metric Type: 2 (Larger than any link state path)
          TOS: 0
          Metric: 10
          Forward Address: 0.0.0.0
          External Route Tag: 0
```
Notieren Sie sich die Weiterleitungsadresse. Wenn diese Adresse 0.0.0.0 lautet, bedeutet dies, dass die externen Routen über den Advertising-Router, in diesem Fall 203. 250.16.130, erreichbar sind.

Aus diesem Grund wird die Identität des ASBR von ABRs in andere Bereiche injiziert, die ASBR-Zusammenfassungslinks verwenden.

Diese Weiterleitungsadresse ist nicht immer 0.0.0.0. In einigen Fällen kann es sich um die IP-Adresse eines anderen Routers im gleichen Segment handeln. Dieses Diagramm veranschaulicht diese Situation:

![](_page_60_Figure_0.jpeg)

In dieser Situation führt RTB BGP mit RTA und OSPF mit dem Rest der Domäne aus. OSPF wird auf RTA nicht ausgeführt. Die RTB verteilt BGP-Routen über OSPF neu.

Gemäß OSPF ist RTB ein ASBR, der externe Routen ankündigt. Die Weiterleitungsadresse ist in diesem Fall auf 172.16.0.11 und nicht auf die Adresse des Werberouters (0.0.0.0) RT B festgelegt.

Es besteht keine Notwendigkeit, den zusätzlichen Hop zu machen. Router in der OSPF-Domäne müssen die Weiterleitungsadresse via OSPF erreichen, damit die externen Routen in die IP-Routing-Tabelle eingefügt werden können.

Wenn die Weiterleitungsadresse über ein anderes Protokoll erreicht wird oder nicht darauf zugegriffen werden kann, befinden sich die externen Einträge in der Datenbank, jedoch nicht in der IP-Routing-Tabelle.

Eine andere Situation ergibt sich, wenn sowohl RTB als auch RTC ASBRs sind (RTC führt BGP mit RTA aus). In dieser Situation gibt einer der beiden Router die externen Routen nicht an (leert sie), um die doppelte Arbeit zu vermeiden. Der Router mit der höheren RID hat die Oberhand.

### Vollständige Datenbank

Dies ist eine Liste der gesamten Datenbank als Übung. Sie können nun jeden Eintrag überprüfen und erläutern:

RTC#**show ip ospf database router**

```
 OSPF Router with ID (203.0.113.67) (Process ID 10)
               Router Link States (Area 1)
 LS age: 926
 Options: (No TOS-capability)
 LS Type: Router Links
 Link State ID: 203.0.113.67
 Advertising Router: 203.0.113.67
 LS Seq Number: 80000035
 Checksum: 0x573F
 Length: 48
```
 Area Border Router Number of Links: 2 Link connected to: another Router (point-to-point) (Link ID) Neighbor Router ID: 203.0.113.16 (Link Data) Router Interface address: 203.0.113.151 Number of TOS metrics: 0 TOS 0 Metrics: 64 Link connected to: a Stub Network (Link ID) Network/subnet number: 203.0.113.150 (Link Data) Network Mask: 255.255.255.192 Number of TOS metrics: 0 TOS 0 Metrics: 64 Routing Bit Set on this LSA LS age: 958 Options: (No TOS-capability) LS Type: Router Links Link State ID: 203.0.113.16 Advertising Router: 203.0.113.16 LS Seq Number: 80000038 Checksum: 0xDA76 Length: 48 AS Boundary Router Number of Links: 2 Link connected to: another Router (point-to-point) (Link ID) Neighbor Router ID: 203.0.113.67 (Link Data) Router Interface address: 203.0.113.152 Number of TOS metrics: 0 TOS 0 Metrics: 64 Link connected to: a Stub Network (Link ID) Network/subnet number: 203.0.113.150 (Link Data) Network Mask: 255.255.255.192 Number of TOS metrics: 0 TOS 0 Metrics: 64 Router Link States (Area 0) Routing Bit Set on this LSA LS age: 1107 Options: (No TOS-capability) LS Type: Router Links Link State ID: 203.0.113.41 Advertising Router: 203.0.113.41 LS Seq Number: 8000002A Checksum: 0xC0B0 Length: 60 AS Boundary Router Number of Links: 3 Link connected to: a Stub Network (Link ID) Network/subnet number: 203.0.113.41 (Link Data) Network Mask: 255.255.255.255 Number of TOS metrics: 0 TOS 0 Metrics: 1 Link connected to: a Stub Network (Link ID) Network/subnet number: 203.0.113.15192 (Link Data) Network Mask: 255.255.255.192 Number of TOS metrics: 0 TOS 0 Metrics: 10

 Link connected to: a Transit Network (Link ID) Designated Router address: 203.0.113.68 (Link Data) Router Interface address: 203.0.113.68 Number of TOS metrics: 0 TOS 0 Metrics: 10

 LS age: 1575 Options: (No TOS-capability) LS Type: Router Links Link State ID: 203.0.113.67 Advertising Router: 203.0.113.67 LS Seq Number: 80000028 Checksum: 0x5666 Length: 36 Area Border Router Number of Links: 1 Link connected to: a Transit Network

 (Link ID) Designated Router address: 203.0.113.68 (Link Data) Router Interface address: 203.0.113.67 Number of TOS metrics: 0 TOS 0 Metrics: 10

#### RTC#**show ip ospf database network**

OSPF Router with ID (203.0.113.67) (Process ID 10)

Net Link States (Area 0)

 Routing Bit Set on this LSA LS age: 1725 Options: (No TOS-capability) LS Type: Network Links Link State ID: 203.0.113.68 (address of Designated Router) Advertising Router: 203.0.113.41 LS Seq Number: 80000026 Checksum: 0x6CDA Length: 32 Network Mask: 255.255.255.192 Attached Router: 203.0.113.41 Attached Router: 203.0.113.67

#### RTC#**show ip ospf database summary**

OSPF Router with ID (203.0.113.67) (Process ID 10)

Summary Net Link States (Area 1)

 LS age: 8 Options: (No TOS-capability) LS Type: Summary Links(Network) Link State ID: 203.0.113.41 (summary Network Number) Advertising Router: 203.0.113.67 LS Seq Number: 80000029 Checksum: 0x42D1 Length: 28 Network Mask: 255.255.255.255 TOS: 0 Metric: 11 LS age: 26 Options: (No TOS-capability) LS Type: Summary Links(Network) Link State ID: 203.0.113.64 (summary Network Number) Advertising Router: 203.0.113.67 LS Seq Number: 80000030

 Checksum: 0xB182 Length: 28 Network Mask: 255.255.255.192 TOS: 0 Metric: 10

 LS age: 47 Options: (No TOS-capability) LS Type: Summary Links(Network) Link State ID: 203.0.113.15192 (summary Network Number) Advertising Router: 203.0.113.67 LS Seq Number: 80000029 Checksum: 0x1F91 Length: 28 Network Mask: 255.255.255.192 TOS: 0 Metric: 20

Summary Net Link States (Area 0)

 LS age: 66 Options: (No TOS-capability) LS Type: Summary Links(Network) Link State ID: 203.0.113.150 (summary Network Number) Advertising Router: 203.0.113.67 LS Seq Number: 80000025 Checksum: 0x68E0 Length: 28 Network Mask: 255.255.255.192 TOS: 0 Metric: 64

#### RTC#**show ip ospf asbr-summary**

OSPF Router with ID (203.0.113.67) (Process ID 10)

Summary ASB Link States (Area 0)

 LS age: 576 Options: (No TOS-capability) LS Type: Summary Links(AS Boundary Router) Link State ID: 203.0.113.16 (AS Boundary Router address) Advertising Router: 203.0.113.67 LS Seq Number: 80000024 Checksum: 0xB3D2 Length: 28 Network Mask: 0.0.0.0 TOS: 0 Metric: 64

#### RTC#**show ip ospf database external**

OSPF Router with ID (203.0.113.67) (Process ID 10)

#### AS External Link States

 Routing Bit Set on this LSA LS age: 305 Options: (No TOS-capability) LS Type: AS External Link Link State ID: 0.0.0.0 (External Network Number) Advertising Router: 203.0.113.16 LS Seq Number: 80000001 Checksum: 0x98CE Length: 36 Network Mask: 0.0.0.0 Metric Type: 2 (Larger than any link state path) TOS: 0 Metric: 10 Forward Address: 0.0.0.0 External Route Tag: 10

```
 Routing Bit Set on this LSA
 LS age: 653
 Options: (No TOS-capability)
 LS Type: AS External Link
 Link State ID: 203.0.113.1288 (External Network Number)
 Advertising Router: 203.0.113.16
 LS Seq Number: 80000024
 Checksum: 0x4FE6
 Length: 36
 Network Mask: 255.255.255.192
       Metric Type: 2 (Larger than any link state path)
      TOS: 0 Metric: 10
       Forward Address: 0.0.0.0
       External Route Tag: 0
```
## Anhang B: OSPF und IP-Multicast-Adresse

OSPF verwendete IP-Multicast für den Austausch von Hello-Paketen und Link-State-Updates. Eine IP-Multicast-Adresse wird mit Adressen der Klasse D implementiert. Die Adressbereiche der Klasse D reichen von 224.0.0.0 bis 239.255.255.255.

### Class D addressing

![](_page_64_Figure_4.jpeg)

Einige spezielle IP-Multicast-Adressen sind für OSPF reserviert:

- 224.0.0.5: Alle OSPF-Router müssen in der Lage sein, diese Adresse zu übertragen und abzuhören.
- 224.0.0.6: Alle DR- und BDR-Router müssen in der Lage sein, diese Adresse zu übertragen und zu überwachen.

Die Zuordnung zwischen IP-Multicast- und MAC-Adressen hat folgende Regel:

Für Netzwerke mit Mehrfachzugriff, die Multicast unterstützen, werden die niedrigen 23 Bit der IP-Adresse als die niedrigen Bit der MAC-Multicast-Adresse 01-005E-00-00-00 verwendet. Beispiele:

- 224.0.0.5 würde 01-00-5E-00-00-05 zugeordnet
- 224.0.0.6 würde 01-00-5E-00-00-06 zugeordnet

OSPF verwendet Broadcast in Token Ring-Netzwerken.

## Anhang C: Subnetzmasken variabler Länge (VLSM)

Dies ist ein binäres/dezimales Konvertierungsdiagramm:

0000 0001 0010 0011 0100 0101 0110 0111

Die Idee hinter Subnetzmasken variabler Länge besteht darin, mehr Flexibilität zu bieten, um ein großes Netz in mehrere Subnetze zu unterteilen und in der Lage zu bleiben, in jedem Subnetz eine angemessene Anzahl von Hosts zu verwalten.

Ohne VLSM kann nur eine Subnetzmaske auf ein großes Netzwerk angewendet werden. Dadurch wird die Anzahl der Hosts angesichts der Anzahl der erforderlichen Subnetze eingeschränkt.

Wenn Sie die Maske so auswählen, dass Sie genügend Subnetze haben, können Sie nicht genügend Hosts in jedem Subnetz zuweisen. Dasselbe gilt für die Hosts; eine Maske, die genügend Hosts erlaubt, bietet nicht genügend Subnetzplatz.

Angenommen, Ihnen wurde ein Netzwerk der Klasse C 192.168.0.0 zugewiesen, und Sie müssen dieses Netzwerk in drei Subnetze mit 100 Hosts in einem Subnetz und 50 Hosts für die restlichen Subnetze aufteilen.

Ignorieren Sie die beiden Endlimits 0 und 255, und Sie haben theoretisch 256 Adressen zur Verfügung (192.168.0.0 - 192.168.0.255). Ohne VLSM ist dies nicht möglich.

![](_page_66_Figure_0.jpeg)

Es gibt eine Handvoll Subnetzmasken, die verwendet werden können. Beachten Sie, dass eine Maske eine zusammenhängende Anzahl von Einsen haben muss, die von links beginnen und die restlichen Bits 0 sind.

-252 (1111 1100) The address space is divided into 64. -248 (1111 1000) The address space is divided into 32. -240 (1111 0000) The address space is divided into 16. -224 (1110 0000) The address space is divided into 8. -192 (1100 0000) The address space is divided into 4. -128 (1000 0000) The address space is divided into 2.

Ohne VLSM können Sie die Maske 255.255.255.128 verwenden und die Adressen in 2 Subnetze mit je 128 Hosts unterteilen oder die Adresse in 255.255.255.192 unterteilen und den Speicherplatz in 4 Subnetze mit je 64 Hosts unterteilen.

Dies entspricht nicht der Anforderung. Wenn Sie mehrere Masken verwenden, können Sie die Maske 128 verwenden und den zweiten Adressenblock mit der Maske 192 weiter subnetzieren.

Diese Tabelle zeigt, wie Sie den Adressraum aufgeteilt haben:

![](_page_66_Picture_73.jpeg)

VLSM

Seien Sie bei der Zuweisung von IP-Adressen zu jeder Maske vorsichtig. Nachdem Sie dem Router oder einem Host eine IP-Adresse zugewiesen haben, haben Sie das gesamte Subnetz für dieses Segment aufgebraucht.

Wenn Sie beispielsweise E2 den Wert 192.168.0.10 255.255.255.128 zuweisen, wird der gesamte

Adressbereich zwischen 192.168.0.0 und 192.168.0.127 von E2 verbraucht.

Wenn Sie E2 192.168.0.160 255.255.255.128 zuweisen, wird auf die gleiche Weise der gesamte Adressbereich zwischen 192.168.0.128 und 192.168.0.255 verbraucht med durch das Segment E2.

Dies ist eine Veranschaulichung, wie der Router diese Adressen interpretiert. Denken Sie daran, dass sich der Router jedes Mal, wenn Sie eine andere Maske als die natürliche Maske verwenden, z. B. um ein Subnetz zu erstellen, beschwert, wenn die Kombination aus IP-Adresse und Maske zu einer Subnetz-Null führt.

Verwenden Sie **ip subnet-zero** auf dem Router, um dieses Problem zu beheben.

RTA# ip subnet-zero interface Ethernet2 ip address 192.168.0.10 255.255.255.128 interface Ethernet3 ip address 192.168.0.160 255.255.255.192 interface Ethernet4 ip address 192.168.0.226 255.255.255.192

### RTA#**show ip route connected**

 192.168.0.0 is variably subnetted, 3 subnets, 2 masks C 192.168.0.0 255.255.255.128 is directly connected, Ethernet2 C 192.168.0.128 255.255.255.192 is directly connected, Ethernet3 C 192.168.0.192 255.255.255.192 is directly connected, Ethernet4

# Zugehörige Informationen

- [Cisco IOS® IP-Routing: OSPF-Befehlsreferenz](/content/en/us/td/docs/ios-xml/ios/iproute_ospf/command/iro-cr-book.html?referring_site=bodynav)
- [OSPF und MTU](https://community.cisco.com:443/t5/service-providers-knowledge-base/ospf-and-mtu/ta-p/3118885?referring_site=bodynav)
- <u>[OSPF-Nachbarn bleiben aufgrund von MTU-Diskrepanzen im exstart- und exchange-Status](https://community.cisco.com:443/t5/networking-knowledge-base/ospf-neighbors-are-stuck-in-exstart-and-exchange-state-due-to/ta-p/3131603?referring_site=bodynav)</u> [stecken.](https://community.cisco.com:443/t5/networking-knowledge-base/ospf-neighbors-are-stuck-in-exstart-and-exchange-state-due-to/ta-p/3131603?referring_site=bodynav)
- [OSPF-Support-Seite](https://www.cisco.com/en/US/tech/tk365/tk480/tsd_technology_support_sub-protocol_home.html?referring_site=bodynav)
- [OSPF: Häufig gestellte Fragen](https://www.cisco.com/en/US/tech/tk365/technologies_q_and_a_item09186a0080094704.shtml?referring_site=bodynav)
- [Technischer Support und Dokumentation für Cisco Systeme](https://www.cisco.com/cisco/web/support/index.html?referring_site=bodynav)

### Informationen zu dieser Übersetzung

Cisco hat dieses Dokument maschinell übersetzen und von einem menschlichen Übersetzer editieren und korrigieren lassen, um unseren Benutzern auf der ganzen Welt Support-Inhalte in ihrer eigenen Sprache zu bieten. Bitte beachten Sie, dass selbst die beste maschinelle Übersetzung nicht so genau ist wie eine von einem professionellen Übersetzer angefertigte. Cisco Systems, Inc. übernimmt keine Haftung für die Richtigkeit dieser Übersetzungen und empfiehlt, immer das englische Originaldokument (siehe bereitgestellter Link) heranzuziehen.